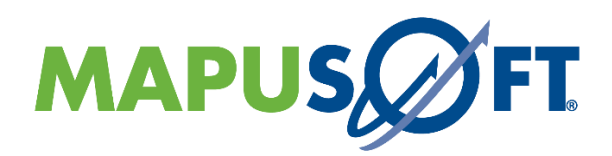

**Release 1.8.1**

Copyright (c) 2021 MapuSoft Technologies, Inc, Unit 50197 Mobile, AL 36605 [www.mapusoft.com](http://www.mapusoft.com/) <http://www.mapusoft.com/support>

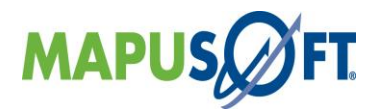

# **Table of Contents**

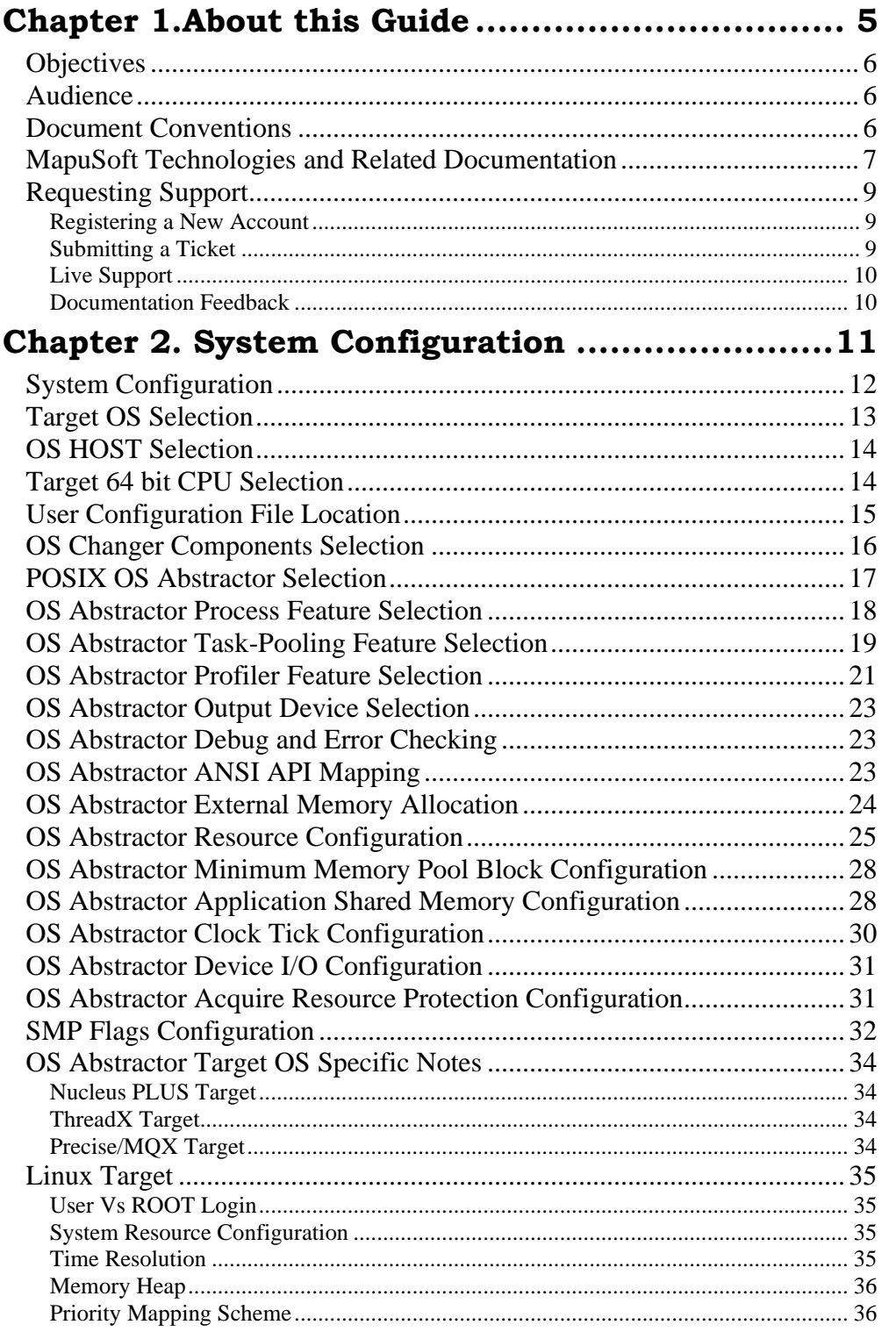

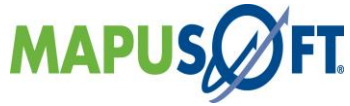

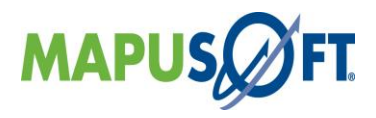

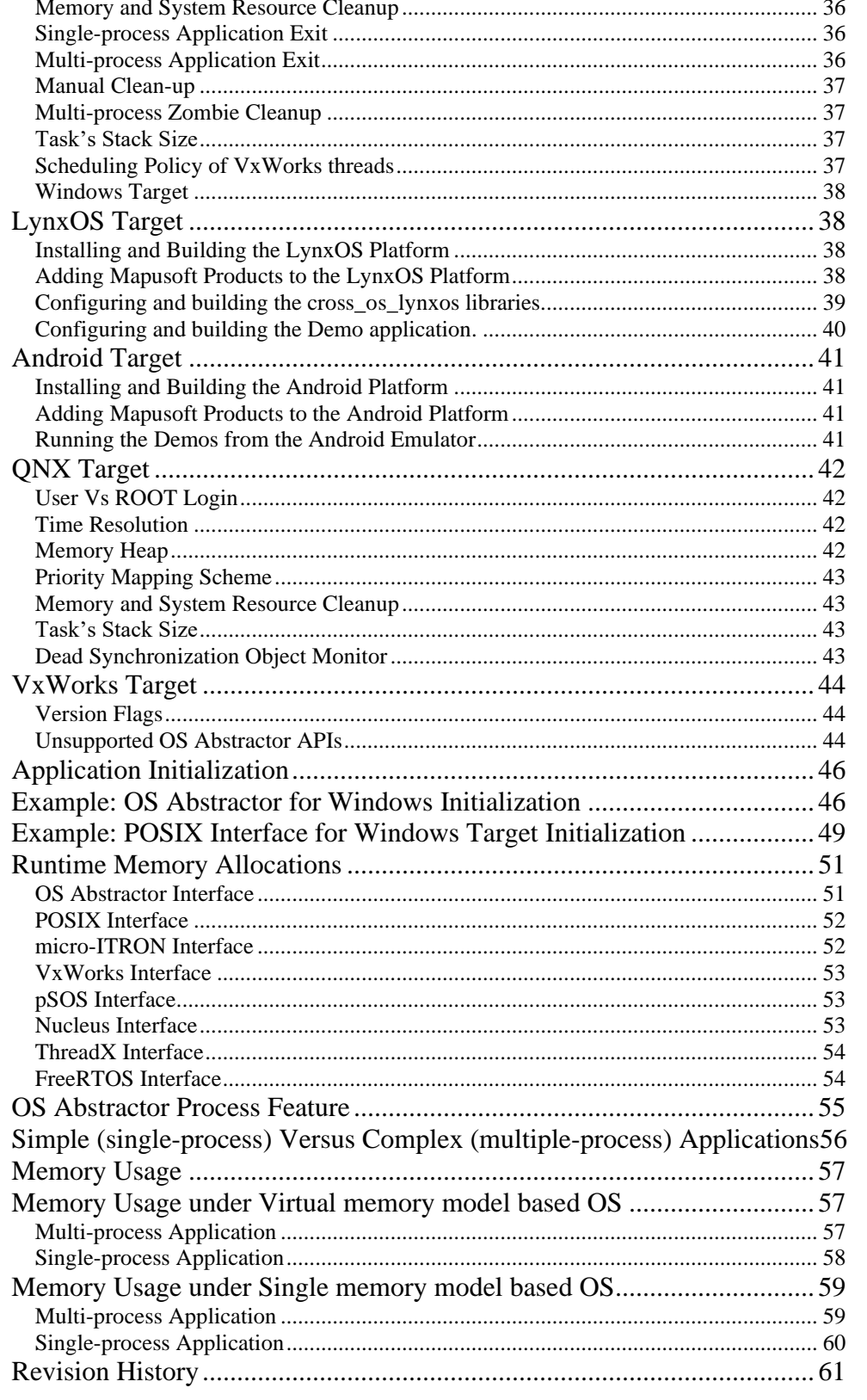

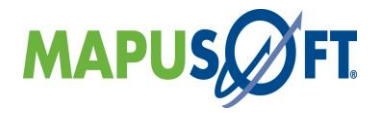

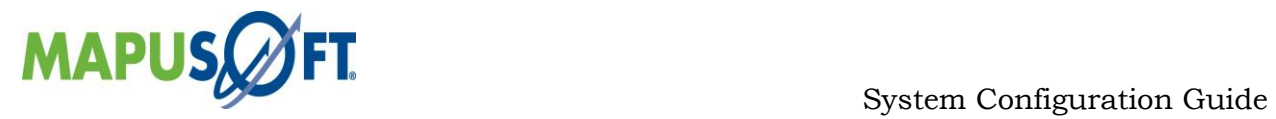

#### **List of Tables**

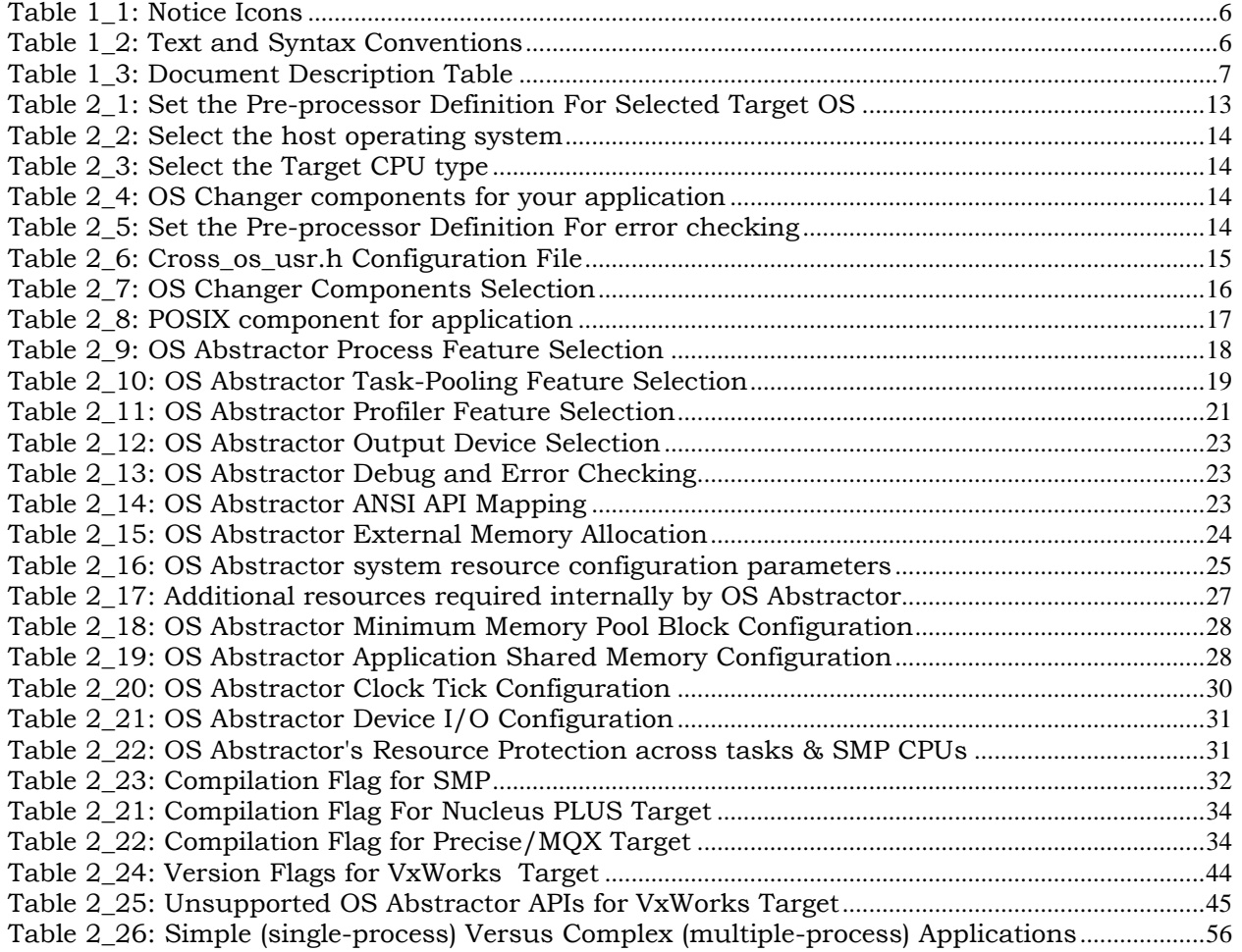

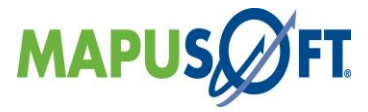

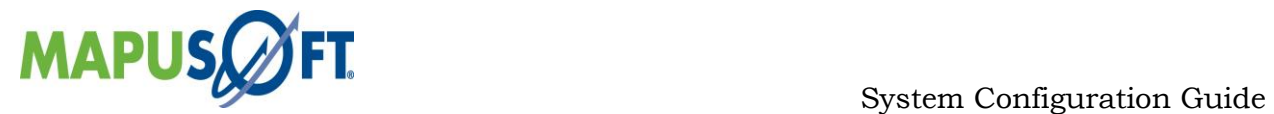

## <span id="page-4-0"></span>**Chapter 1.About this Guide**

This chapter contains the following topics:

Objectives Audience Document Conventions MapuSoft Technologies and Related Documentation Requesting Support Documentation Feedback

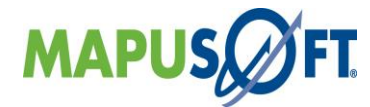

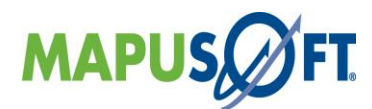

## <span id="page-5-0"></span>**Objectives**

This manual contains instructions on how to get started with the Mapusoft products. The intention of the document is to guide the user to install, configure, build and execute the applications using Mapusoft products.

## <span id="page-5-1"></span>**Audience**

This manual is designed for anyone who wants to port applications to different operating systems, create projects, and run applications. This manual is intended for the following audiences:

- Customers with technical knowledge and experience with the Embedded Systems
- Application developers who want to migrate their application to different RTOSs
- Managers who want to minimize the cost and leverage on their existing code

## <span id="page-5-2"></span>**Document Conventions**

[Table 1\\_1](#page-5-3) defines the notice icons used in this manual.

#### <span id="page-5-3"></span>**Table 1\_1: Notice Icons**

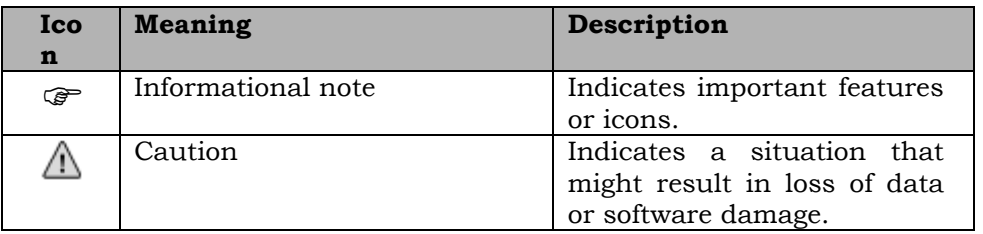

[Table 1\\_2](#page-5-4) defines the text and syntax conventions used in this manual.

#### <span id="page-5-4"></span>**Table 1\_2: Text and Syntax Conventions**

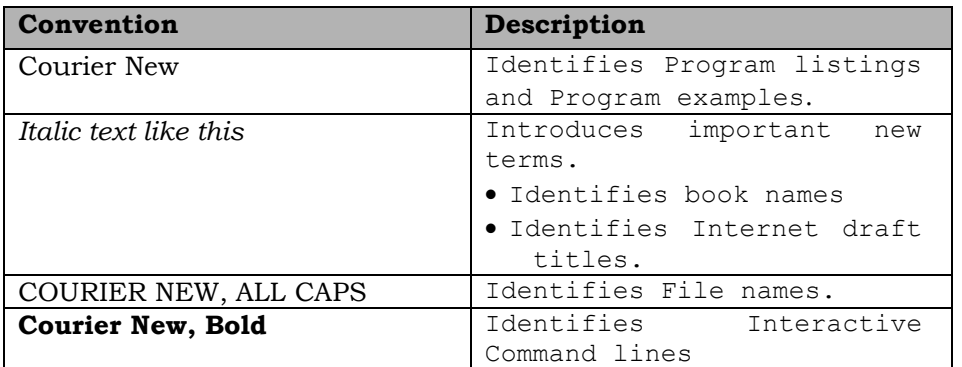

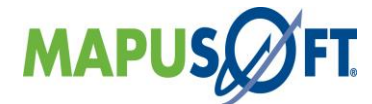

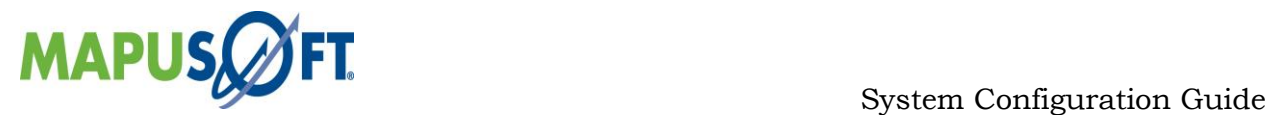

## <span id="page-6-0"></span>**MapuSoft Technologies and Related Documentation**

Reference manuals can be provided under NDA. Click <http://mapusoft.com/contact/> to request for a reference manual.

The document description table lists MapuSoft Technologies manuals.

<span id="page-6-1"></span>**Table 1\_3: Document Description Table**

| <b>User Guides</b>                                         | Description                                                                                                    |
|------------------------------------------------------------|----------------------------------------------------------------------------------------------------|
|                                                            | $\bullet$                                                                                                    |
| AppCOE Quick Start Guide                                   | Provides detailed description on how to become<br>familiar with AppCOE product and use it with<br>ease. This guide:<br>Explains how to quickly set-up AppCOE on<br>$\bullet$<br>Windows/Linux Host and run the demos that<br>came along AppCOE                                                                                                   |
| Application<br>Common<br>Operating<br>Environment<br>Guide | Provides detailed description of how to do porting<br>and abstraction using AppCOE. This guide:<br>• Explains how to port applications<br>• Explains how to import legacy applications<br>• Explains how to do code optimization<br>• Explains how to generate library packages<br>• Explains on Application profiling and platform<br>profiling |
| Interface<br>OS Abstractor<br>Reference Manual             | Provides detailed description of how to use OS<br>Abstraction. This guide:<br>• Explains how to develop code independent of the<br>underlying OS<br>· Explains how to make your software easily<br>support multiple OS platforms                                                                                                    |
| POSIX Interface Reference<br>Manual                        | Provides detailed description of how to get started<br>with POSIX interface support that MapuSoft<br>provides. This guide:<br>· Explains how to use POSIX interface, port<br>applications                                                                                                    |
| micron-ITRON<br>Interface<br>Reference Manual              | Provides detailed description of how to get started<br>with micron-ITRON interface support that MapuSoft<br>provides. This guide:<br>• Explains how to use micron-ITRON interface, port<br>applications                                                                                                    |
| pSOS Interface Reference<br>Manual                         | Provides detailed description of how to get started<br>with pSOS interface support that MapuSoft<br>provides. This guide:<br>· Explains how to use pSOS interface,<br>port<br>applications                                                                                                    |
| Interface<br>pSOS<br>Classic<br>Reference Manual           | Provides detailed description of how to get started<br>with pSOS Classic interface support that MapuSoft<br>provides. This guide<br>• Explains how to use pSOS Classic interface, port<br>applications                                                                                                    |
| Nucleus Interface Reference<br>Manual                      | Provides detailed description of how to get started<br>with Nucleus interface support that MapuSoft<br>provides. This guide:                                                                                                    |

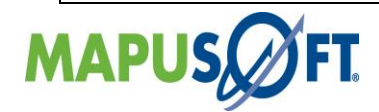

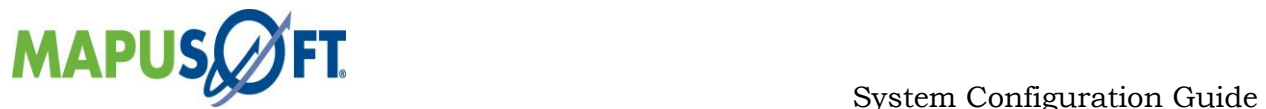

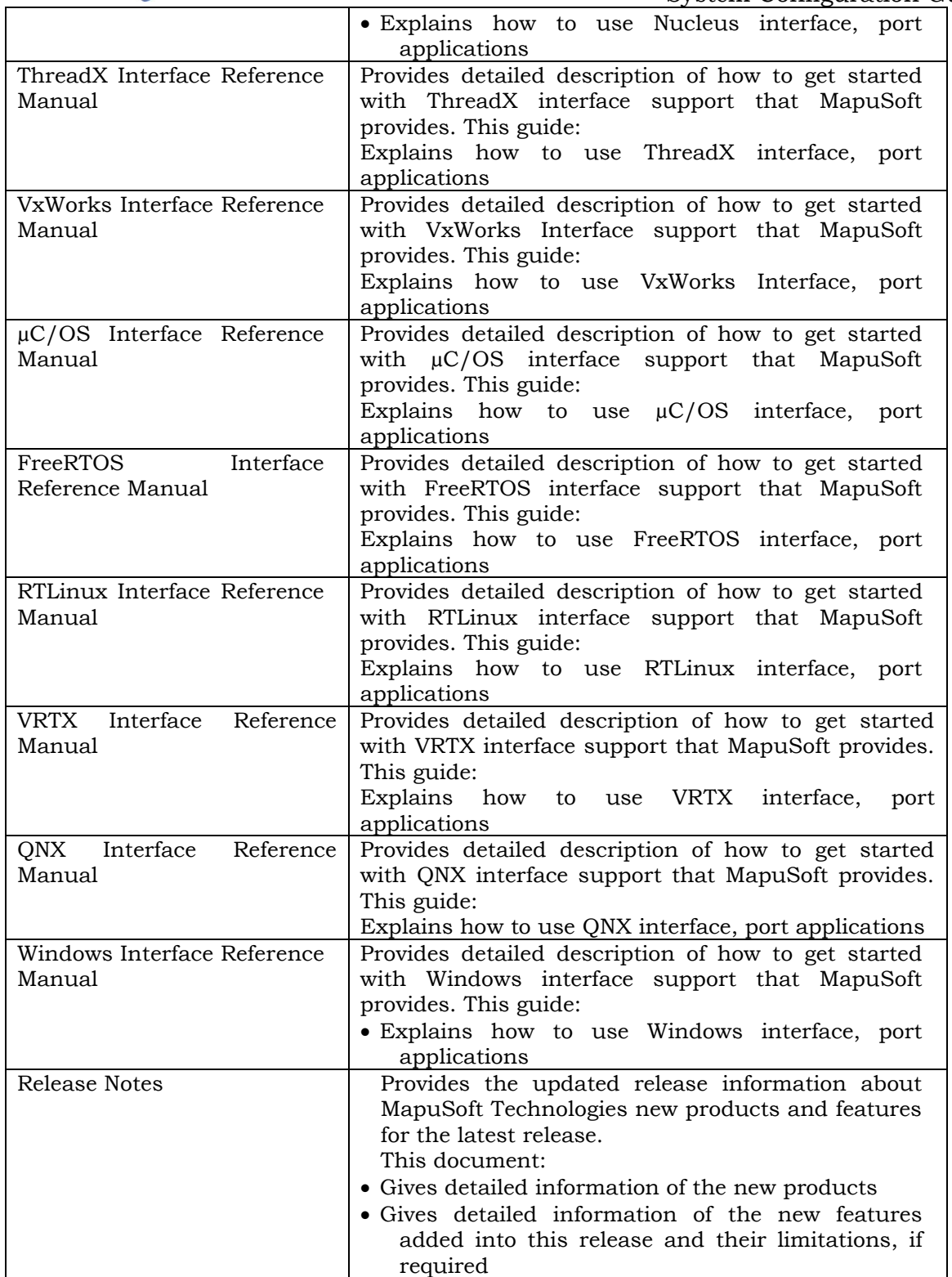

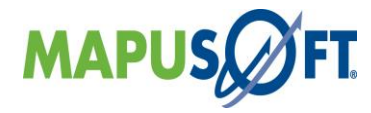

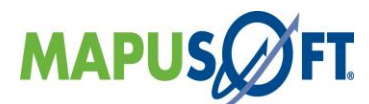

## <span id="page-8-0"></span>**Requesting Support**

Technical support is available through the MapuSoft Technologies Support Centre. If you are a customer with an active MapuSoft support contract, or covered under warranty, and need post sales technical support, you can access our tools and resources online or open a conversation/ticket at<http://www.mapusoft.com/support>

Anyone can initially contact sales/admin/tech via the above mechanism, however tech support is offered to only registered users or evaluation customers.

#### <span id="page-8-1"></span>**Registering a New Account**

If you are a customer with valid tech support contract or a trial user, please request a account be created by providing your email address, company address, telephone number etc by contacting sales@mapusoft.com. You will be provided via account name (your email) and also password to sign-in

#### <span id="page-8-2"></span>**Submitting a Ticket**

1. To submit a ticket, simple sign-in into your account<http://www.mapusoft.com/support> and open a conversation.

2. To submit a ticket from within AppCOE IDE

From AppCOE main menu, Select Help > Create a Support Ticket as shown in below Figure

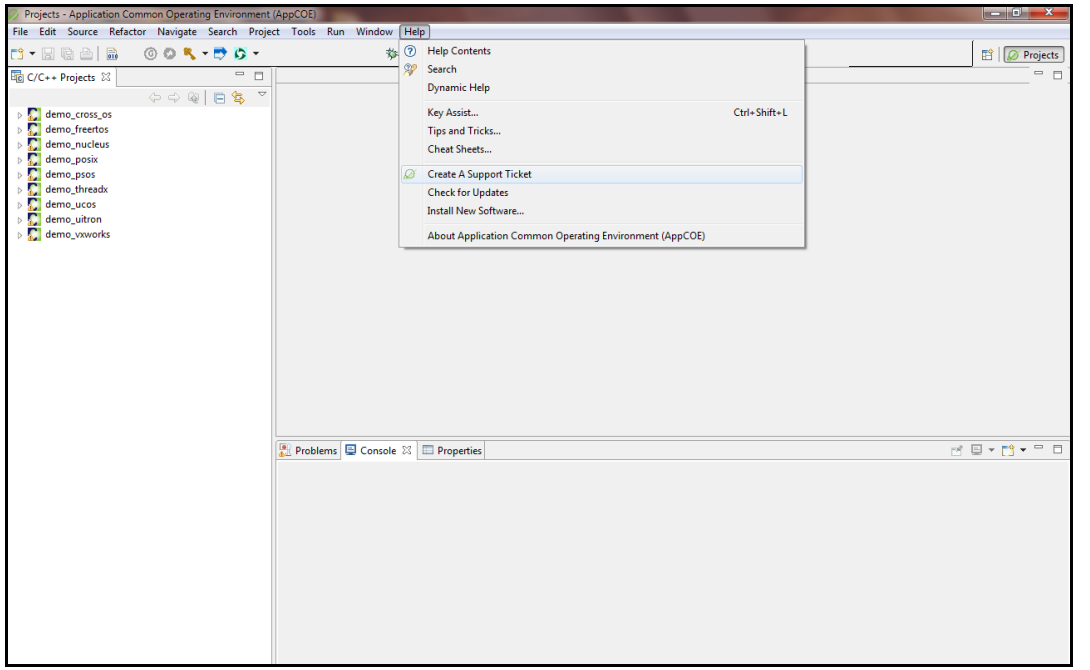

#### **Figure: Create a Support Ticket from AppCOE**

To submit a ticket, simple sign-in into your account<http://www.mapusoft.com/support> and open a conversation.

MapuSoft Support personnel will get back to you within 48 hours with a valid response.

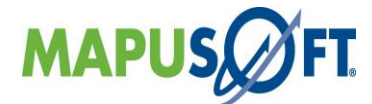

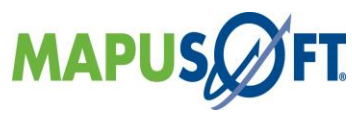

#### <span id="page-9-0"></span>**Live Support**

**Chat:** MapuSoft Technologies also provides technical support through Live Chat from www.mapusoft.com website. If Chat is offline, please leave a detailed message including your email address, telephone number and company name so that MapuSoft personnel's can quickly respond to either responding to your chat by calling you on the number that you have provided

**Telephone:** You can also reach us at our toll free number: **1-877-627-8763** and press the tech support option to contact MapuSoft tech support team for any urgent assistance.

#### <span id="page-9-1"></span>**Documentation Feedback**

We greatly appreciate your feedback. Simple sign-in or just start a conversation and let us know via: <http://www.mapusoft.com/support>

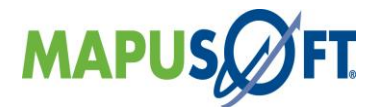

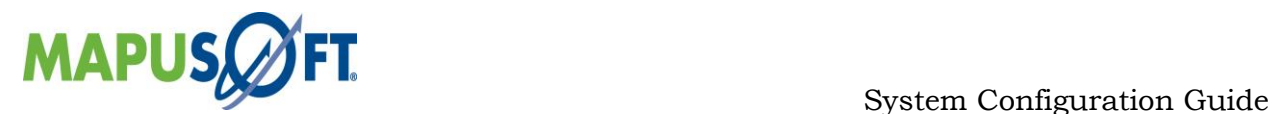

## <span id="page-10-0"></span>**Chapter 2. System Configuration**

This chapter contains the information about the System Configuration with the following topics:

- System Configuration
- Target OS Selection
- OS HOST Selection
- Target 64 bit CPU Selection
- User Configuration File Location
- OS Changer Components Selection
- POSIX Interface Selection
- OS Abstractor Interface Process Feature Selection
- OS Abstractor Interface Task-Pooling Feature Selection
- OS Abstractor Interface Profiler Feature Selection
- OS Abstractor Interface Output Device Selection
- OS Abstractor Interface Debug and Error Checking
- OS Abstractor Interface ANSI API Mapping
- OS Abstractor Interface Resource Configuration
- OS Abstractor Interface Minimum Memory Pool Block Configuration
- OS Abstractor Interface Application Shared Memory Configuration
- OS Abstractor Interface Clock Tick Configuration
- OS Abstractor Interface Device I/O Configuration
- OS Abstractor Interface Target OS Specific Notes
- Runtime Memory Allocations
- OS Abstractor Process Feature
- Simple (single-process) Versus Complex (multiple-process) Applications

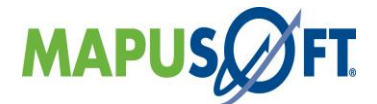

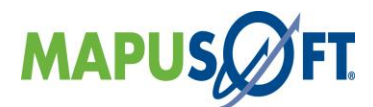

## <span id="page-11-0"></span>**System Configuration**

The user configuration is done by setting up the appropriate value to the pre-processor defines found in the cross os usr.h.

**NOTE**: Make sure the OS Abstractor Interface libraries are re-compiled and newly built whenever configuration changes are made to the os\_target\_usr.h when you build your application. In order to re-build the library, you would actually require the full-source code product version (not the evaluation version) of OS Abstractor Interface.

Applications can use a different output device as standard output by modifying the appropriate functions defines in os\_target\_usr.h along with modifying os\_setup\_serial\_port.c module if they choose to use the format Input/output calls provided by the OS AbstractorInterface.

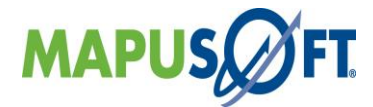

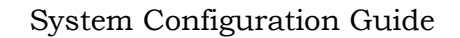

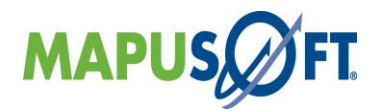

## <span id="page-12-0"></span>**Target OS Selection**

Based on the OS you want the application to be built, set the pre-processor definition in your project setting or make files by using the [Table 2\\_1.](#page-12-1)

#### <span id="page-12-1"></span>**Table 2\_1: Set the Pre-processor Definition For Selected Target OS**

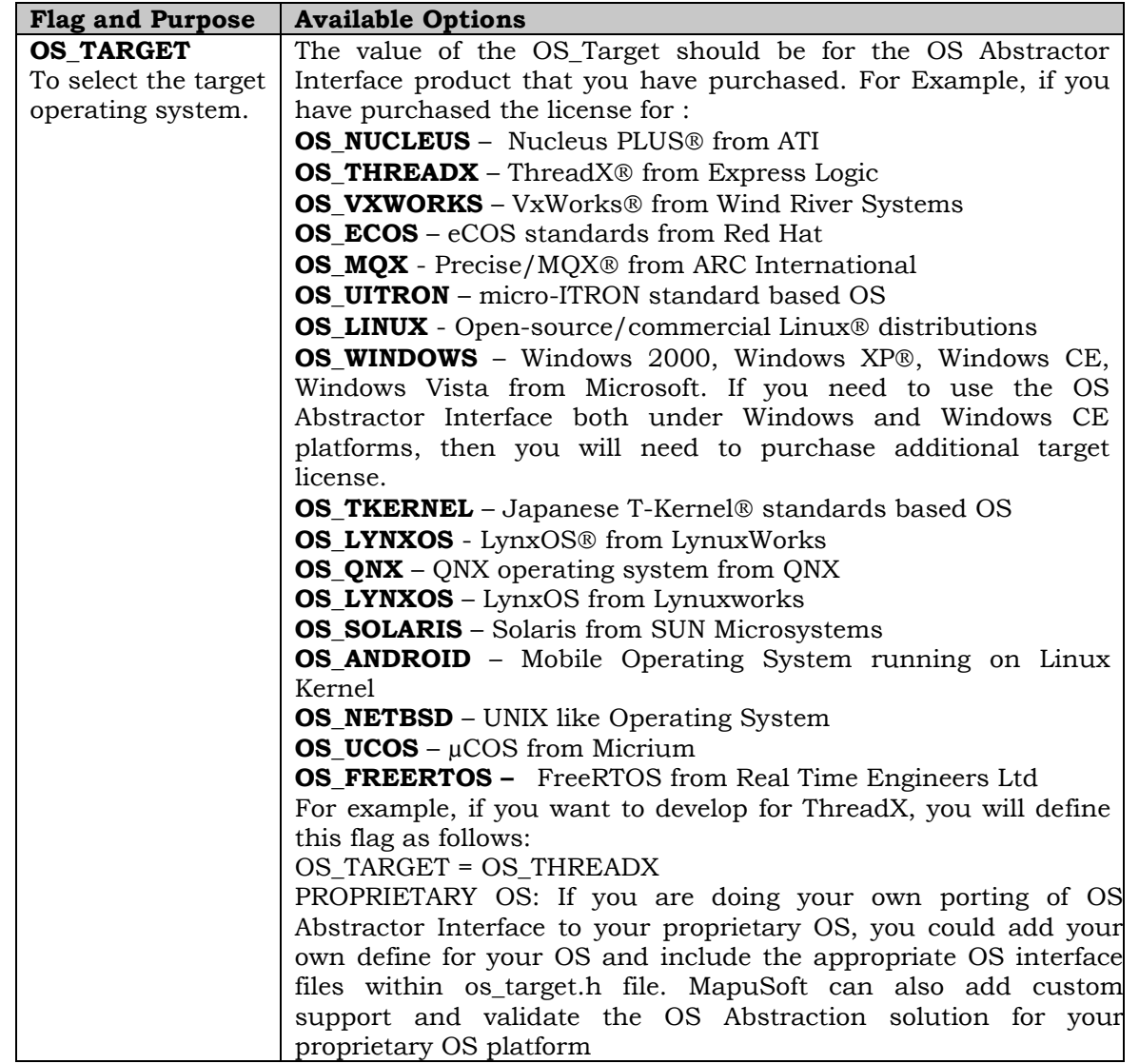

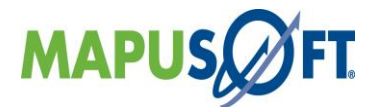

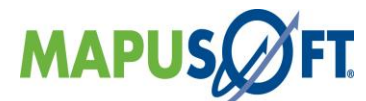

## <span id="page-13-0"></span>**OS HOST Selection**

The flag has to be false for standalone generation.

#### <span id="page-13-2"></span>**Table 2\_2: Select the host operating system**

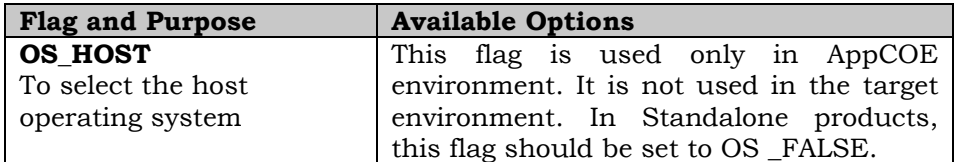

## <span id="page-13-1"></span>**Target 64 bit CPU Selection**

Based on the OS you want the application to be built, set the following pre-processor definition in your project setting or make files:

<span id="page-13-3"></span>**Table 2\_3: Select the Target CPU type**

| <b>Flag and Purpose</b>  | <b>Available Options</b>                                                                                                    |
|--------------------------|----------------------------------------------------------------------------------------------------|
| OS_CPU_64BIT             | The value of OS_CPU_64BIT can be any                                                                                                    |
| To select the target CPU | ONE of the following:                                                                                                    |
| type.                    | OS_TRUE – Target CPU is 64 bit type<br>$\bullet$<br><b>CPU</b>                                                                                                    |
|                          | OS_FALSE – Target CPU is 32 bit<br>$\bullet$<br>type CPU                                                                                                    |
|                          | <b>NOTE:</b> This value cannot be set in the<br>cross_os_usr.h, instead it needs to be<br>passed to compiler as $-D$ macro either in<br>command line for the compiler or set this<br>pre-processor flag via the project<br>settings. If this macro is not used, then<br>the default value used will be OS FALSE. |

Select the OS Changer components for your application use as follows:

<span id="page-13-4"></span>**Table 2\_4: OS Changer components for your application**

| <b>Compilation Flag</b>            | Meaning                                                                         |
|------------------------------------|---------------------------------------------------------------------------------|
| MAP_OS_ANSI_FMT_IO                 | Maps ANSI Formatted I/O functions<br>to the OS Abstractor equivalent            |
| MAP OS ANSI IO                     | Maps ANSI I/O functions to the OS<br>Abstractor equivalent                      |
| INCLUDE OS PSOS CLA<br><b>SSIC</b> | set to OS_TRUE to build for use with the<br>OS Changer for pSOS Classic product |

Select the following definition if you want OS Changer to enable error checking for debugging purposes:

<span id="page-13-5"></span>**Table 2\_5: Set the Pre-processor Definition For error checking**

| <b>Compilation Flag</b> | Meaning                             |
|-------------------------|-------------------------------------|
| OS DEBUG INFO           | Enable error checking for debugging |

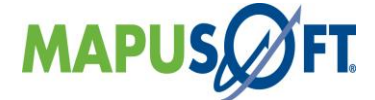

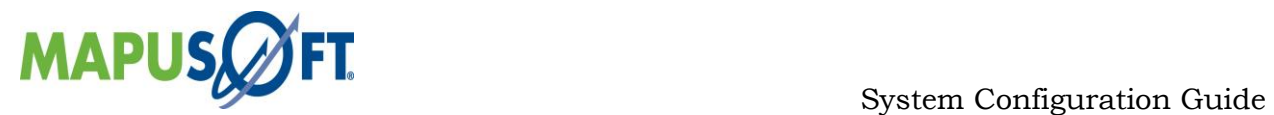

## <span id="page-14-0"></span>**User Configuration File Location**

The default directory location of the cross\_os\_usr.h configuration file is given below:

#### <span id="page-14-1"></span>**Table 2\_6: Cross\_os\_usr.h Configuration File**

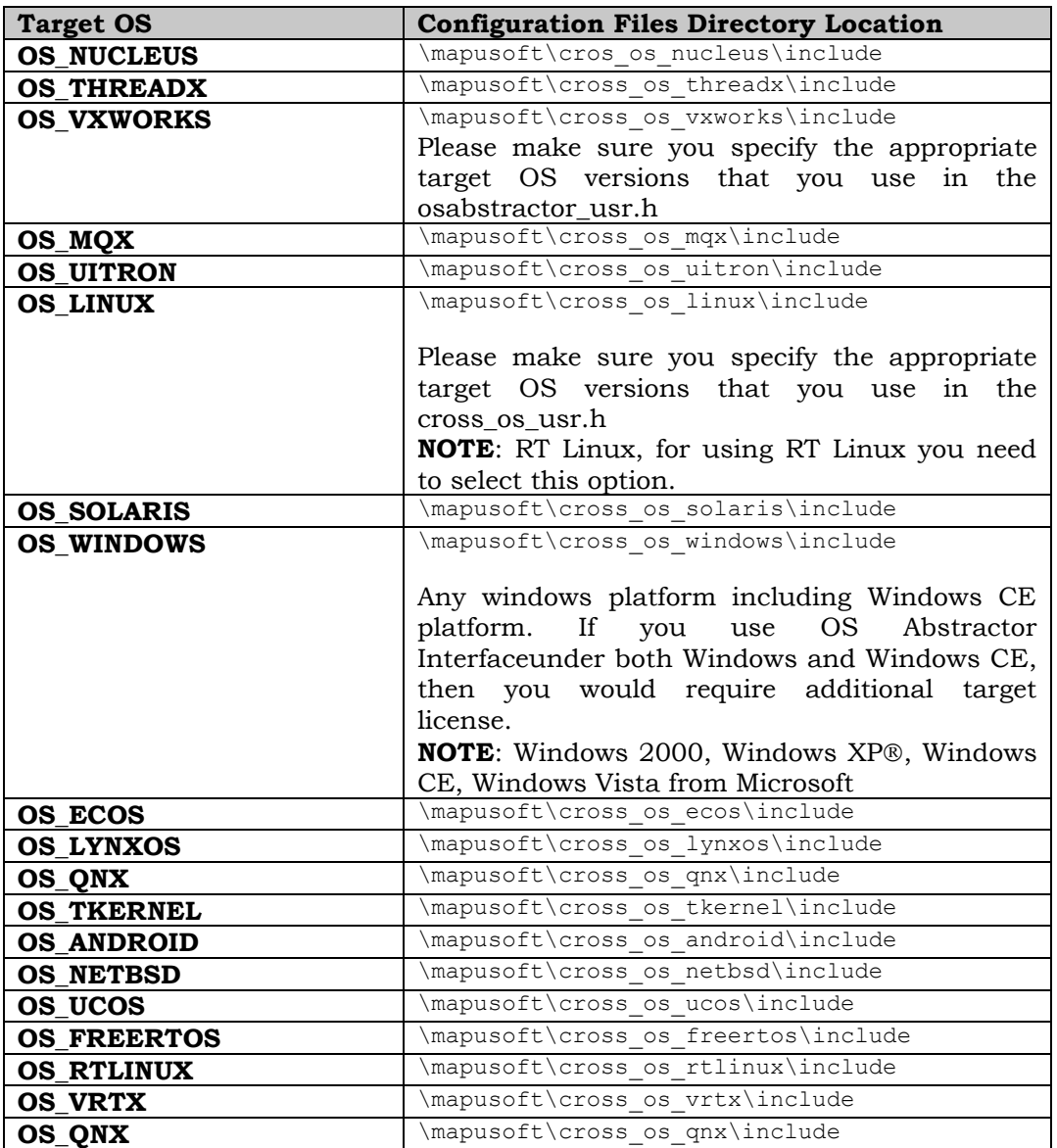

If you have installed the MapuSoft's products in directory location other than mapusoft then refer the corresponding directory instead of \mapusoft for correct directory location.

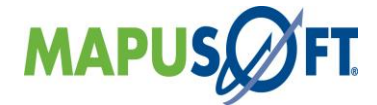

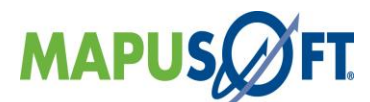

## <span id="page-15-0"></span>**OS Changer Components Selection**

OS Abstractor optional comes with various OS Changer API solutions in addition to its BASE and POSIX API offerings. OS Changer APIs are used to port legacy code base from one OS to another. Select one or more OS Changer components depending on the type of code that you needed to port to one or more new operating system platforms. Set the pre-processor flag below to select the components needed by your application:

#### <span id="page-15-1"></span>**Table 2\_7: OS Changer Components Selection**

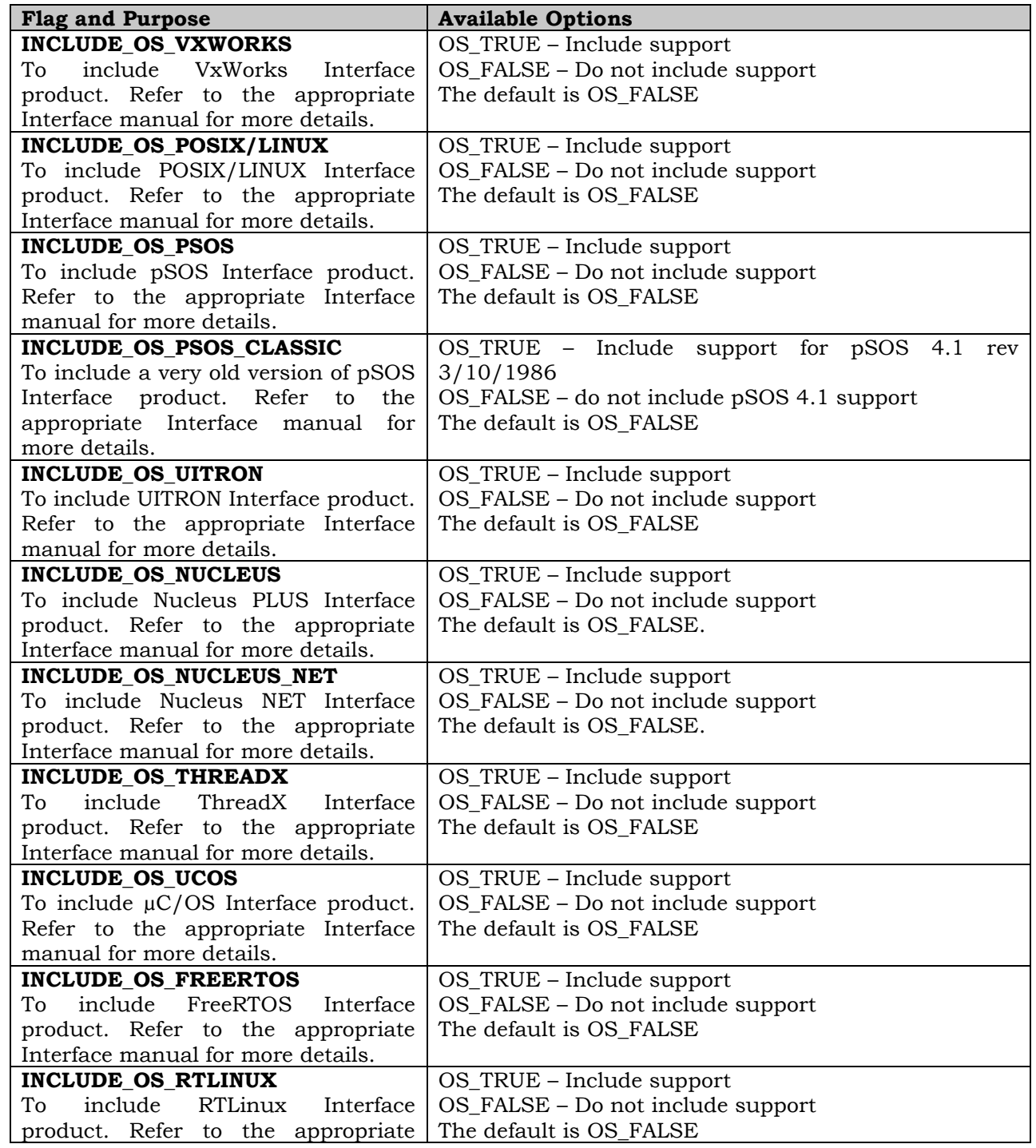

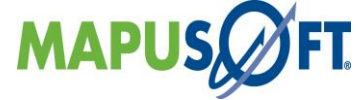

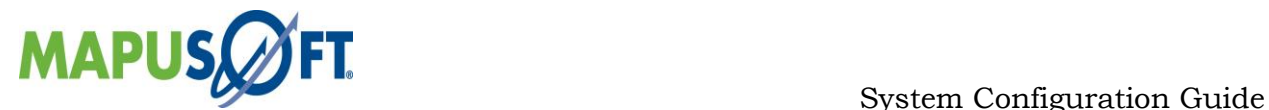

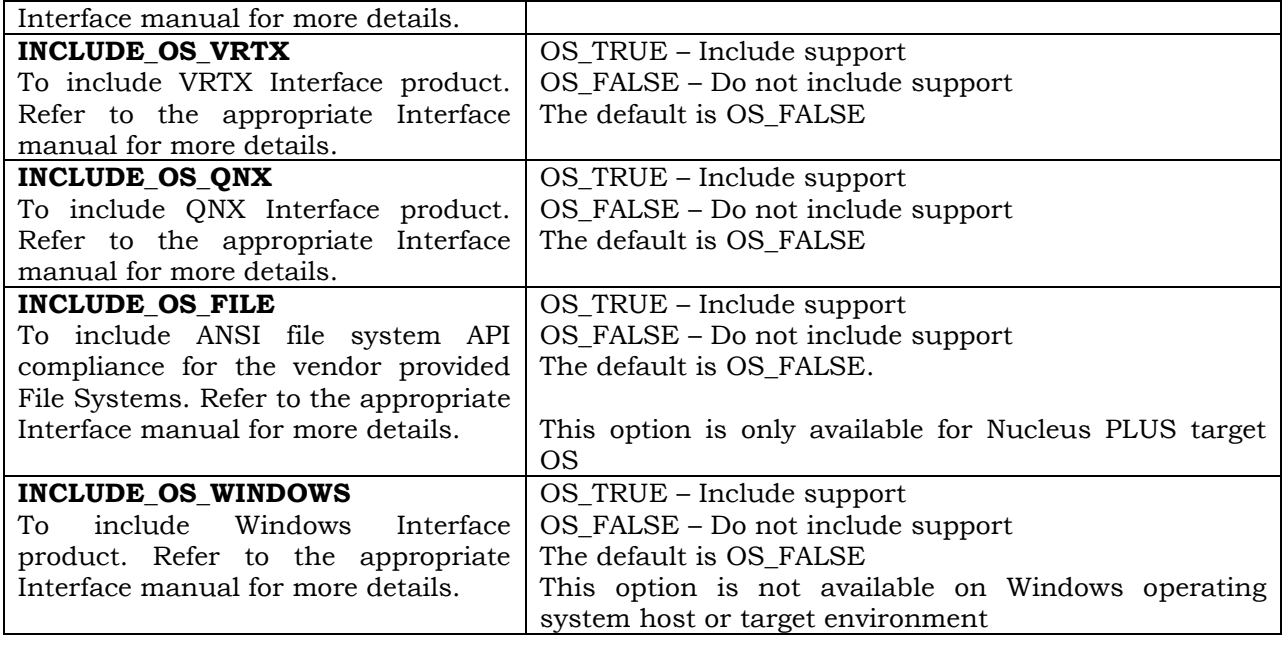

**NOTE**: For additional information regarding how to use any specific Interface product, refer to the appropriate reference manual or contact [www.mapusoft.com.](http://www.mapusoft.com/)

## <span id="page-16-0"></span>**POSIX OS Abstractor Selection**

OS Abstractor Interface optionally comes with POSIX support as well. Set the pre-processor flag provided below to select the POSIX component for application use as follows:

#### <span id="page-16-1"></span>**Table 2\_8: POSIX component for application**

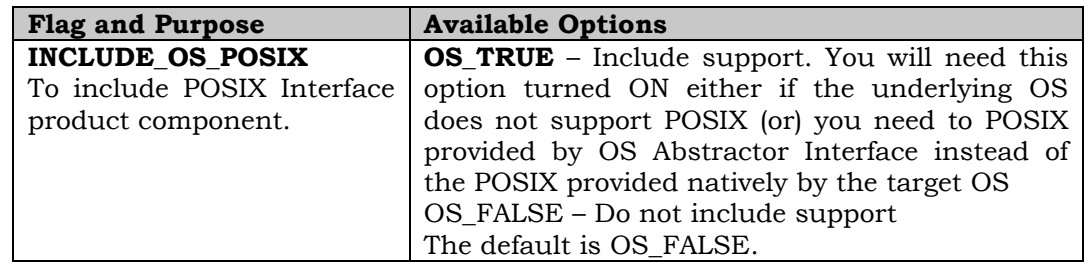

**NOTE**: The above component can be used across POSIX based and non-POSIX based target OS for gaining full portability along with advanced real-time features. POSIX Interface library will provide the POSIX functionality instead of application using POSIX functionalities directly from the native POSIX from the OS and as a result this will ensure that your application code will work across various POSIX/UNIX based target OS and also its various versions while providing various real-time API and performance features. In addition, OS Abstractor Interface will allow the POSIX application to take advantage of safety critical features like task-pooling, fixing boundary for application's heap memory use, self recovery from fatal errors, etc. (these features are defined elsewhere in this document). For added flexibility, POSIX applications can also take advantage of using OS Abstractor Interface APIs non-intrusively for additional flexibility and features.

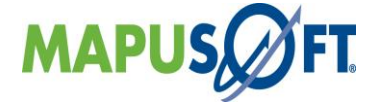

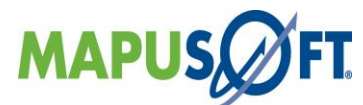

## <span id="page-17-0"></span>**OS Abstractor Process Feature Selection**

#### <span id="page-17-1"></span>**Table 2\_9: OS Abstractor Process Feature Selection**

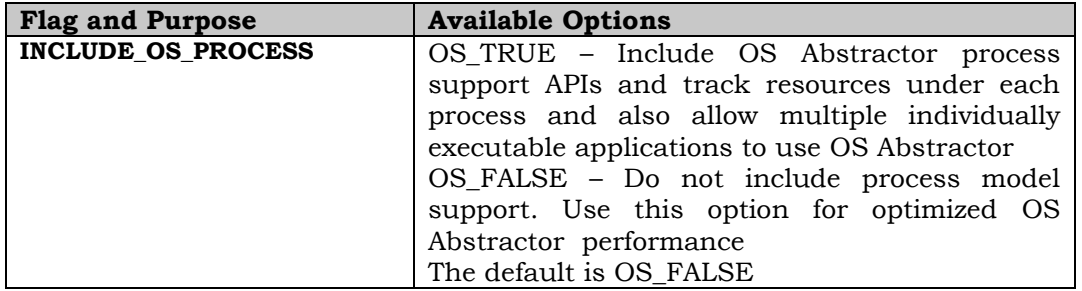

The INCLUDE\_OS\_PROCESS option is useful when there are multiple developers writing components of the applications that are modular. The resource created by the process is automatically tracked and when the process goes away they also go away. One process can use another process resource, only if that process is created with "system" scope. A process cannot delete a resource that it did not create.

The INCLUDE\_OS\_PROCESS feature can also be used on target OS like VxWorks 5.x a nonprocess based operating system. In this case, the OS Abstractor provides software process protection. Under process-based OS like Linux, the processes created by the OS Abstractor will be an actual native system processes.

The INCLUDE\_OS\_PROCESS feature is also useful to simulate complex multiple embedded controller application on x86 single processor host platform. In this case, each individual process /application will represent individual controllers, which uses a shared memory region for inter-communication. This application could then be ported to the real multiple embedded controller environments with shared physical memory.

#### **Process Feature use within OS Changer**

It is possible for legacy applications to use the process feature along with OS Changer and take advantage of process protection mechanism and also have the ability to break down the complex application into multiple manageable modules to reduce complexity in code development. However, when porting legacy code, we recommend that the application be first ported to a single process successfully. Once this is completed, then the application can be modified to move the global data to shared memory and can be made to easily reside into individual process and or multiple executables.

To allow the legacy applications to be broken down into process modules and /or multiple applications the flag INCLUDE\_OS\_PROCESS needs to be set to OS\_TRUE. Also the application needs to use OS\_Create\_Process envelopes to move the resources to appropriate processes. Legacy application can also make in multiple applications which then compile separately and can continue to use Interface APIs for inter-process communication. Interface APIs provides transparency to the application and allows the application to use the API among resources within a single process or multiple processes /applications.

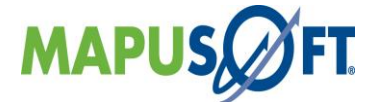

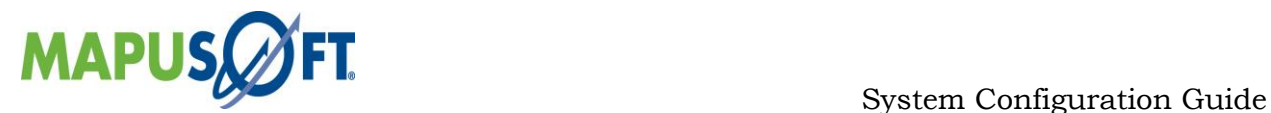

## <span id="page-18-0"></span>**OS Abstractor Task-Pooling Feature Selection**

Task-Pooling feature enhances the performances and reliability of application. Creating a task (thread) at run-time require considerable system overhead and memory. The underlying OS thread creation function call can take considerable amount of time to complete the operation and could fail if there is not enough system memory. Enabling this feature, Applications can create OS Abstractor tasks during initialization and be able to re-use the task envelope again and again. To configure task-pooling, set the following pre-processor flag as follows:

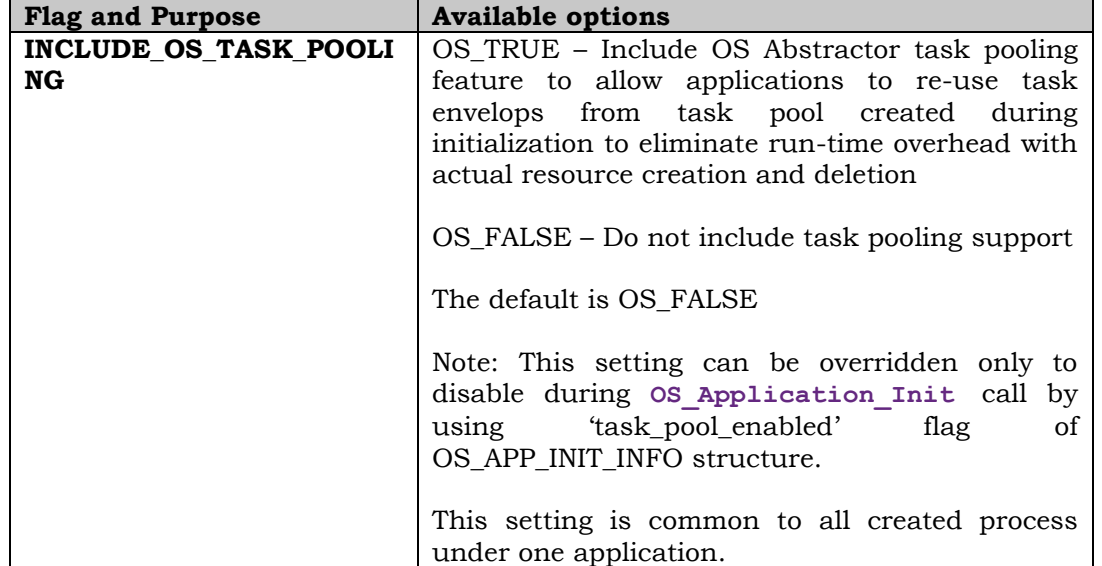

<span id="page-18-1"></span>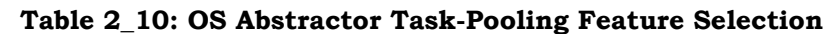

Except for the performance improvement, this behavior will be transparent to the application. Each process /application will contain its own individual task pool. Any process, which requires a task pool, must successfully add tasks to the pool before it can be used. Tasks can be added to (via OS\_Add\_To\_Task\_Pool function) or removed (via OS\_Remove\_From\_Task\_Pool function) from a task pool at anytime.

When an application makes a request to use a pool task, OS Abstractor will first search for a free task in the pool with an exact match based on stack size. If it does not find a match, then a free task with the next larger stack size that is available will be used. If there are multiple requests pending, a search will be made in FIFO order on the request list when a task is freed to the pool. The first request that matches or fulfills the stack requirement will then be fulfilled.

Refer to the MapuSoft supplied os application start.c file that came with the MapuSoft's demo application. The demo application pre-creates a bunch of fixed-stack-size (using STACK SIZE as defined in cross os def.h) task-pool-task as shown below:

```
#if (INCLUDE_OS_TASK_POOLING == OS_TRUE)
      for(i = 0; i < Max Threads; i+1)
      {
      OS_Add_To_Task_Pool(STACK_SIZE); /*this is a portion of code in 
      init.c, 
                                     STACK SIZE should be changed
                                     according to the desired stack size
```
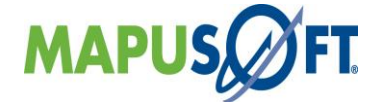

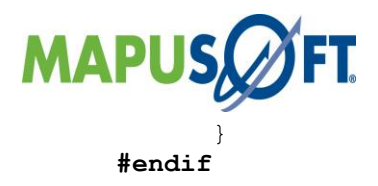

Typically, applications would need a variety of threads with different stack size. If you would like to modify the demo application to use threads with larger or differing stack size, make sure you modify the os application start.c file according to your needs.

The OS Create Task function will be used to retrieve a task from the task pool. This will be accomplished by passing one of the flags OS\_POOLED\_TASK\_WAIT or OS POOLED TASK NOWAIT as a parameter to OS Create Task. When a task has completed and either exits, falls through itself or gets deleted by another task using the OS Delete Task function, the task will automatically be freed to be used again by the task pool. For further details, please refer to the OS\_Create\_Task specification defined in the following pages.

An Application can add or remove tasks with a specified stack size to the task pool at any time. The task pool will grow or shrink depending on each addition or deletion of tasks in the task pool. The Application cannot remove a valid task, which does not belong to the task pool. OS\_Get\_System\_Info function can be used to retrieve the system configuration and run-time system status including information related to task pool.

If OS\_TASK\_POOLING is enabled, then all tasks POSIX threads created using the POSIX Interface POSIX APIs provided by POSIX Interface with POSIX and/or any task creation created using task create functions in any Interface products will automatically use the task pool mechanism with the flag option set to OS\_POOLED\_TASK\_NOWAIT.

**Warning**: Your application will fail during task creation if OS\_TASK\_POOLING is enabled and you have not added any tasks to the task pool. Make sure you add tasks (via OS Add To Task Pool function) with all required stack sizes prior to creating pooled tasks (via OS\_Create\_Task function).

**Special Notes**: Task Pooling feature is not supported in ThreadX,  $\mu$ COS, Nucleus, and FreeRTOS targets.

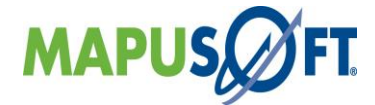

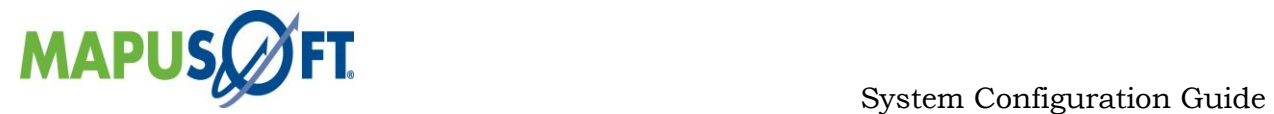

## <span id="page-20-0"></span>**OS Abstractor Profiler Feature Selection**

The following are the user configuration options that can be set in the cross\_os\_usr.h:

<span id="page-20-1"></span>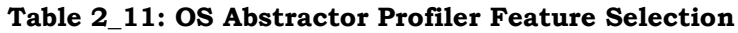

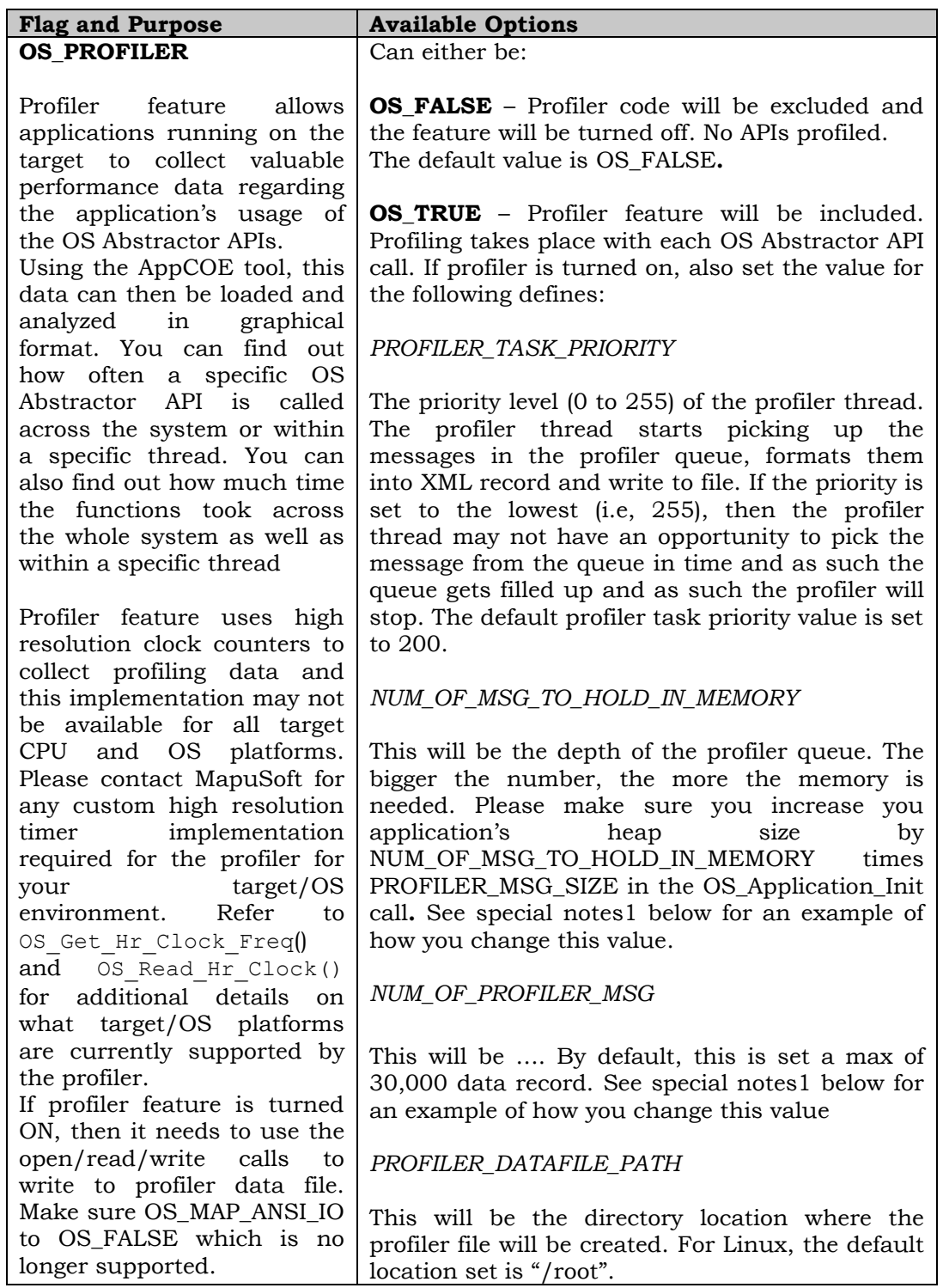

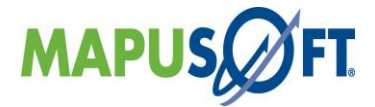

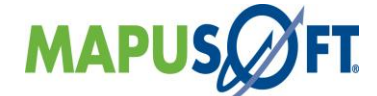

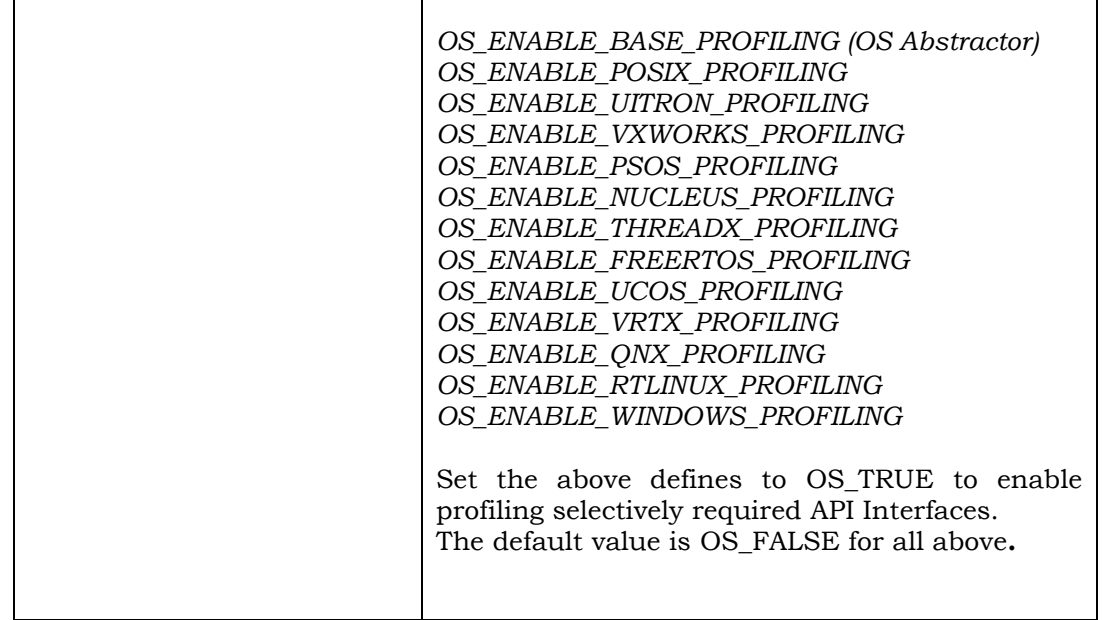

The profiler starts as soon as the application starts and will continue to collect performance data until the memory buffers in the profiler queue gets filled up. After, this the profiling stops and data is dumped into \*.pal files at the user specified location. It is recommended that the profiler feature be turned off for the production release of your application.

If the profiler feature is turned OFF, then the profiler hooks disappear within the OS Abstractor and as such there are no impacts to the OS Abstractor API performance.

**Special Notes 1:** Here is an example on how to change

NUM\_OF\_MSG\_TO\_HOLD\_IN\_MEMORY & NUM\_OF\_PROFILER\_MSG from their default value of 1000 and 30,000 to 500 and 5000 respectively.

/\* Number of profiler messages to be collected in memory \*/ #define NUM\_OF\_MSG\_TO\_HOLD\_IN\_MEMORY *500*

#define NUM\_OF\_PROFILER\_MSG (NUM\_OF\_MSG\_TO\_HOLD\_IN\_MEMORY < *5000* ) ? (NUM\_OF\_MSG\_TO\_HOLD\_IN\_MEMORY + 10) : *5000*

**Special Notes 2**: Profiler feature is not supported in ThreadX and Nucleus targets.

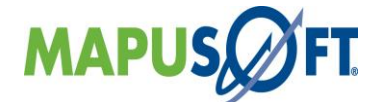

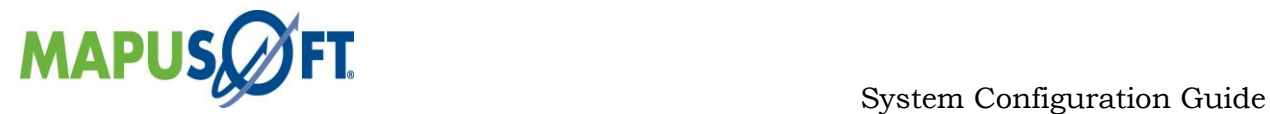

## <span id="page-22-0"></span>**OS Abstractor Output Device Selection**

The following are the user configuration options and their meanings:

#### <span id="page-22-3"></span> **Table 2\_12: OS Abstractor Output Device Selection**

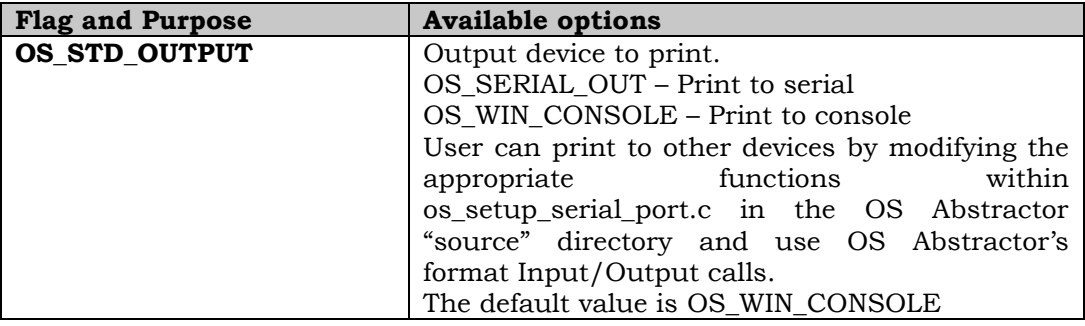

## <span id="page-22-1"></span>**OS Abstractor Debug and Error Checking**

<span id="page-22-4"></span>**Table 2\_13: OS Abstractor Debug and Error Checking**

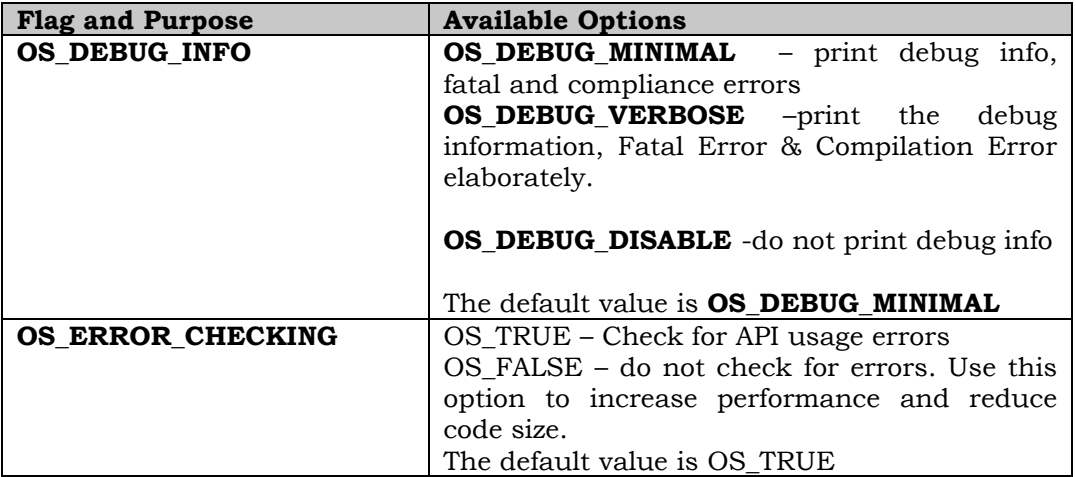

### <span id="page-22-2"></span>**OS Abstractor ANSI API Mapping**

OS Abstractor APIs can be mapped to exact ANSI names by turning on these features:

#### <span id="page-22-5"></span>**Table 2\_14: OS Abstractor ANSI API Mapping**

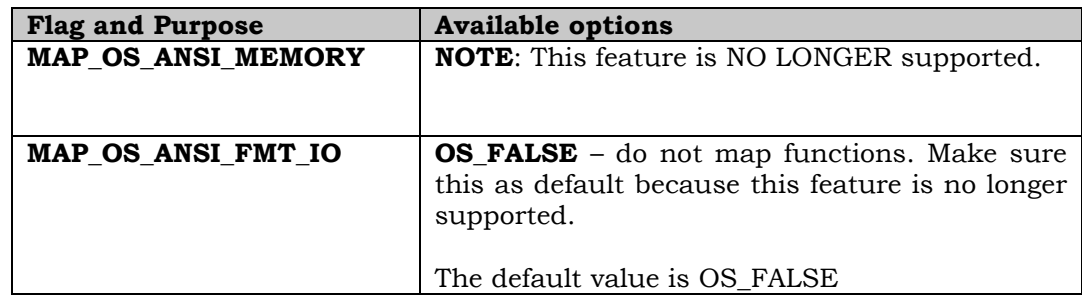

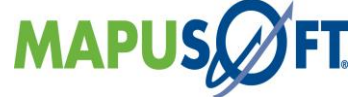

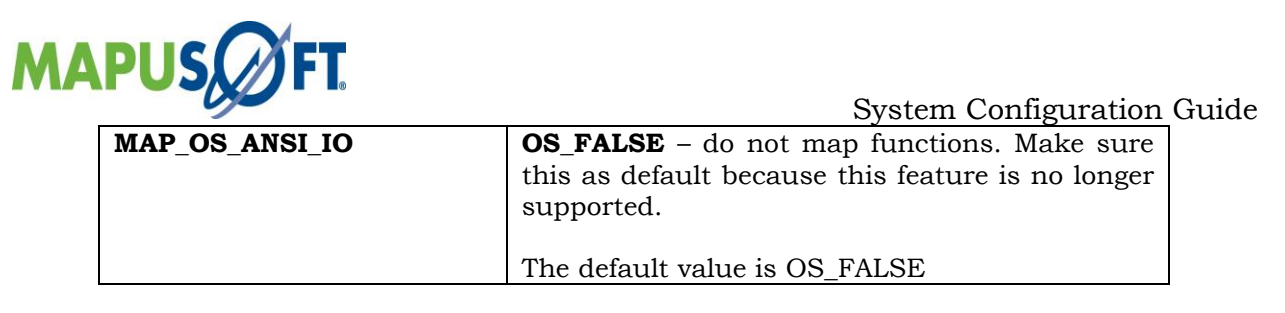

**NOTE**: Make sure **OS\_FALSE** as default because this feature is no longer supported.

## <span id="page-23-0"></span>**OS Abstractor External Memory Allocation**

OS Abstractor APIs can be mapped to exact ANSI names by turning on these features:

<span id="page-23-1"></span>**Table 2\_15: OS Abstractor External Memory Allocation**

| <b>Flag and Purpose</b>    | <b>Available options</b>                                                                                                    |
|----------------------------|----------------------------------------------------------------------------------------------------|
| OS USE EXTERNAL MALL<br>ОС | OS_TRUE – OS Abstractor can be configured to<br>use an application defined external functions to<br>allocate and free memory needed dynamically by<br>the process. In this case, the OS Abstractor will<br>use these function for allocating and freeing<br>memory within OS Allocate Memory<br>and<br>OS Deallocate Memory functions<br>These<br>external functions needs to be similar to<br>malloc() and free() and should be defined<br>within cross os usr.h in order for OS Abstractor<br>to successfully use them. This feature is useful if<br>the application has its own memory management<br>schemes far better than what the OS has to offer<br>for dynamic allocations.<br>OS_FALSE – OS Abstractor will directly use the<br>target OS system calls for allocating and freeing<br>the memory |
|                            | The default value is OS FALSE                                                                                                    |

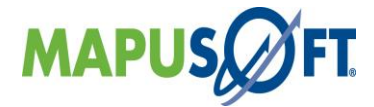

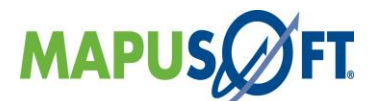

## <span id="page-24-0"></span>**OS Abstractor Resource Configuration**

In addition to OS Abstractor resources used by application, there may be some additional resources required internally by OS Abstractor. The configuration should take into the account of these additional resources while configuring the system requirements. All or any of the configuration parameters set in cross\_os\_usr.h configuration file can be altered by OS\_Application\_Init function .

The following are the OS Abstractor system resource configuration parameters:

<span id="page-24-1"></span>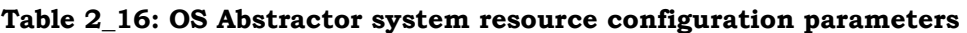

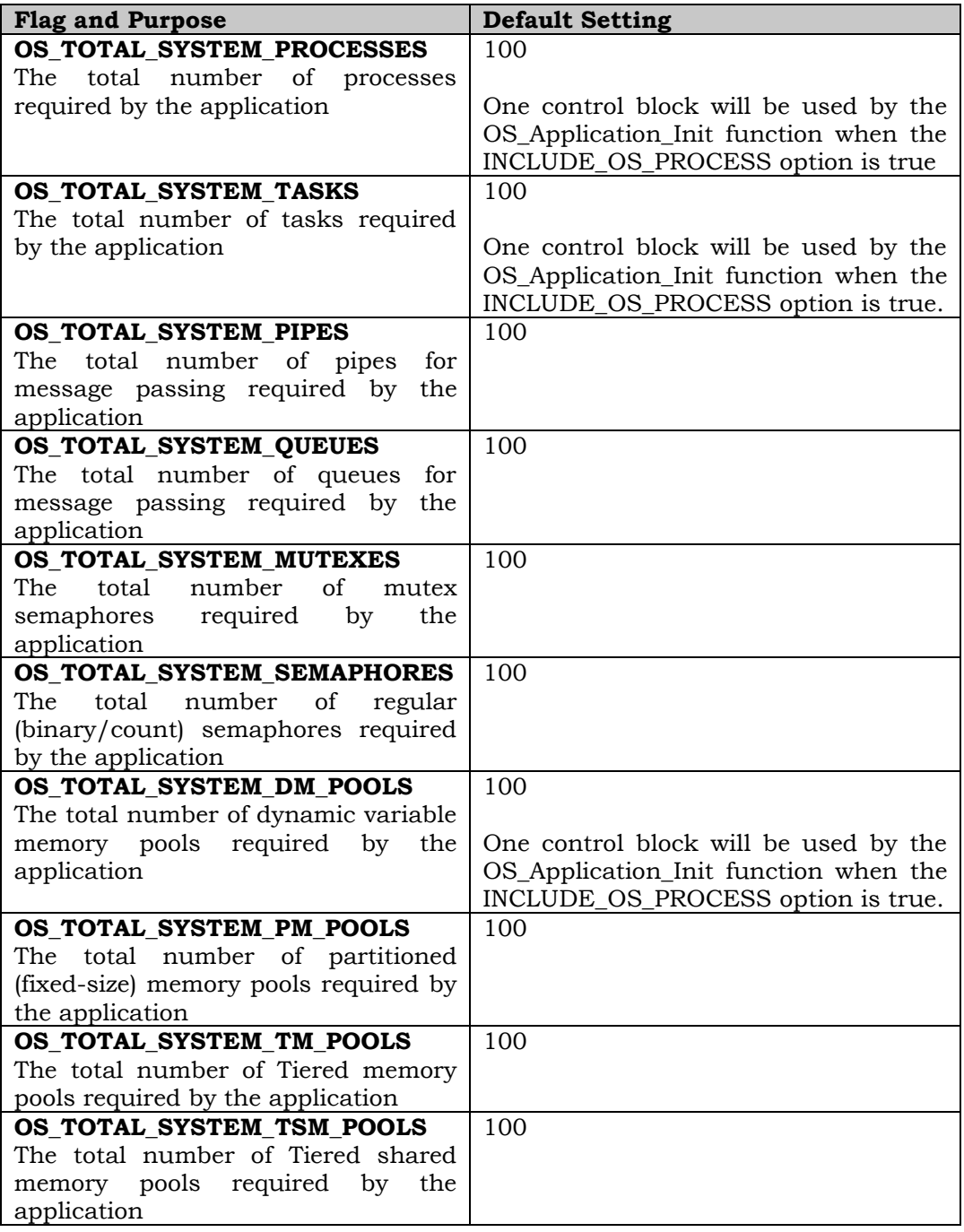

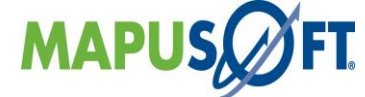

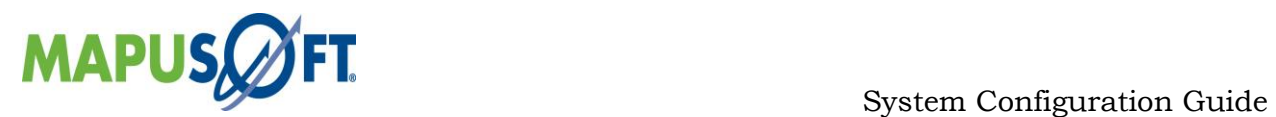

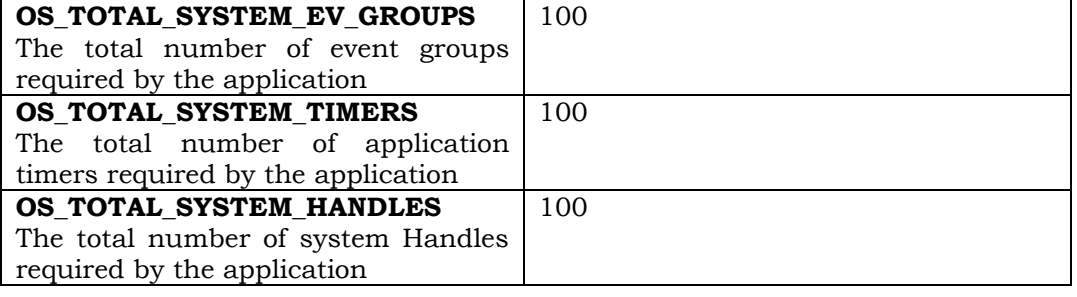

**NOTE:** The first control block of Task, Queue, Dynamic Memory and Semaphore is reserved for internal use in the OS Abstractor Interface.

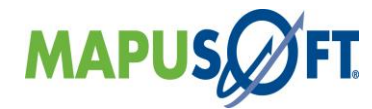

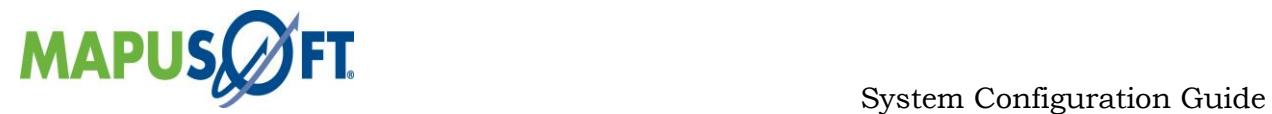

The following are the additional resources required internally by OS Abstractor:

#### <span id="page-26-0"></span>**Table 2\_17: Additional resources required internally by OS Abstractor**

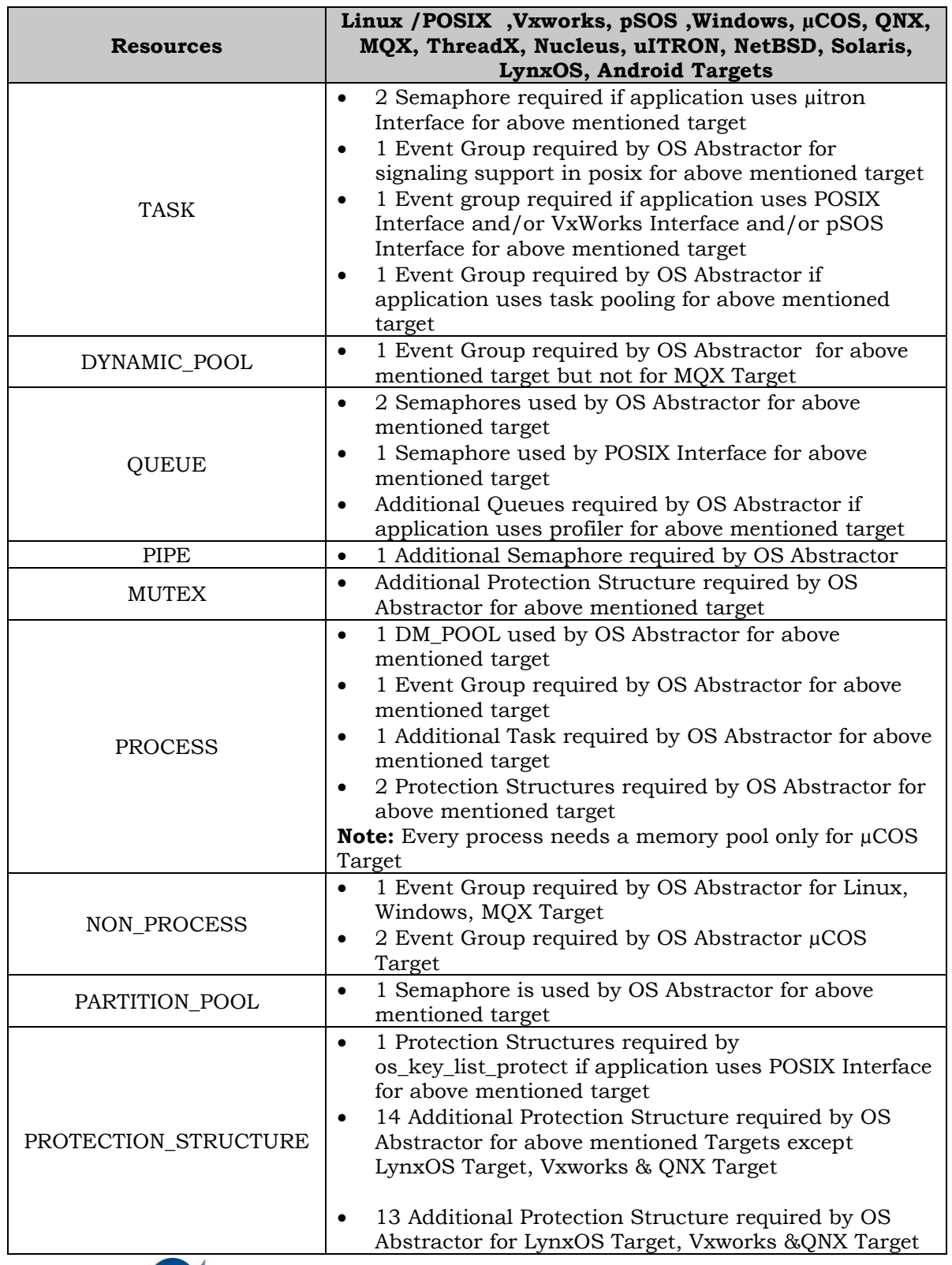

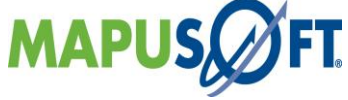

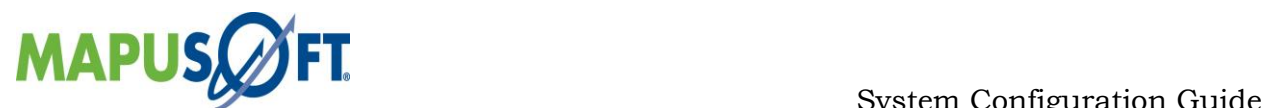

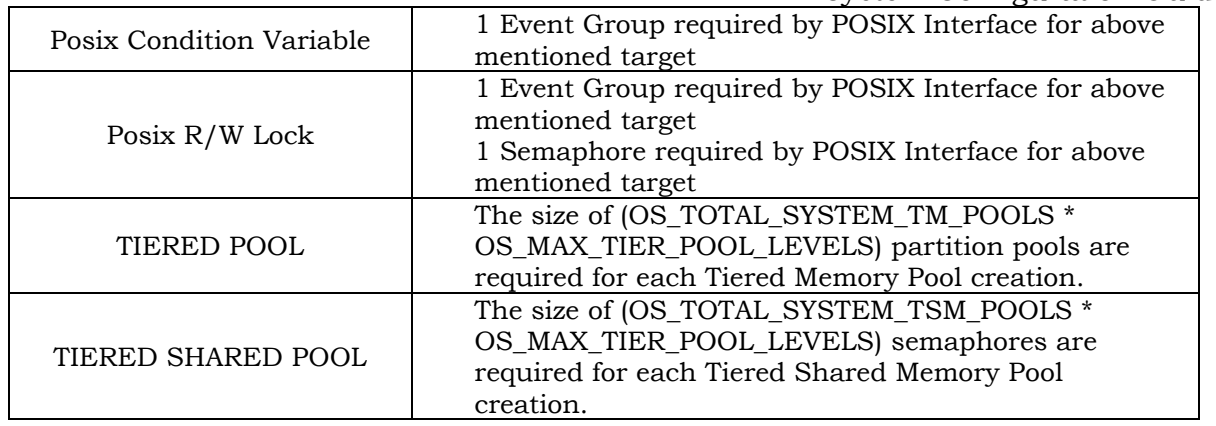

If INCLUDE\_OS\_PROCESS feature is set to OS\_FALSE, then the memory will be allocated from the individual application/process specific pool, which gets created during the OS\_Application\_Init function call.

If INCLUDE\_OS\_PROCESS is set to OS\_TRUE, then the memory is allocated from a shared memory region to allow applications to communicate across multiple processes. Please note that in this case, the control block allocations cannot be done from the process specific dedicated memory pool since the control blocks are required to be shared across multiple applications.

## <span id="page-27-0"></span>**OS Abstractor Minimum Memory Pool Block Configuration**

#### <span id="page-27-2"></span>**Table 2\_18: OS Abstractor Minimum Memory Pool Block Configuration**

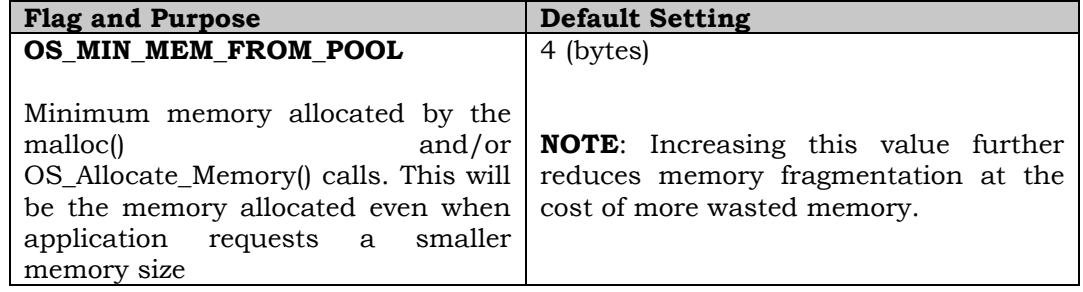

### <span id="page-27-1"></span>**OS Abstractor Application Shared Memory Configuration**

<span id="page-27-3"></span>**Table 2\_19: OS Abstractor Application Shared Memory Configuration**

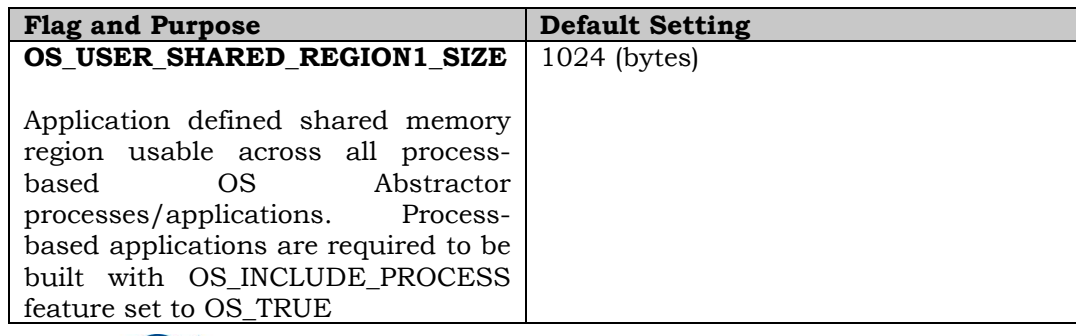

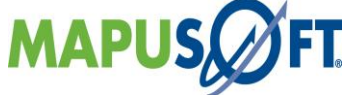

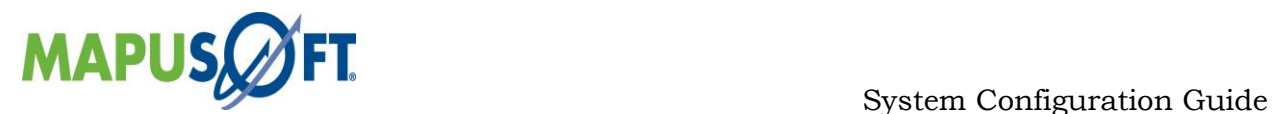

OS Abstractor includes this shared user region in the memory area immediately following all the OS Abstractor control block allocations. Applications can access the shared memory via the System Config->user shared region1 global variable. Also, access to shared memory region must be protected (i.e. use mutex locks prior to read/write by the application).

**NOTE**: The actual virtual address of the shared memory may be different across processes/application; however the OS Abstractor initialized the System\_Config pointer correctly during OS\_Application\_Init function call. Applications should not pass the shared memory region address pointer from one process to another since the virtual address pointing to the shared region may differ from process to process (instead use the above global variable defined above for shared memory region access from each process/applications).

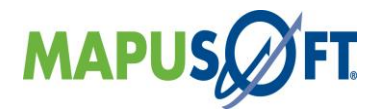

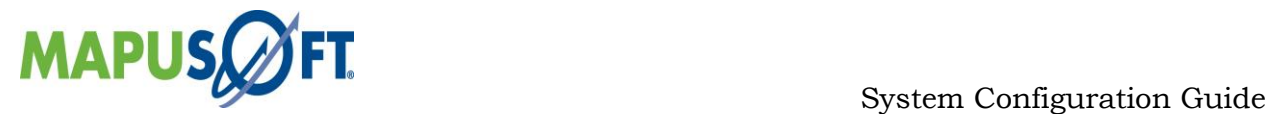

## <span id="page-29-0"></span>**OS Abstractor Clock Tick Configuration**

#### <span id="page-29-1"></span>**Table 2\_20: OS Abstractor Clock Tick Configuration**

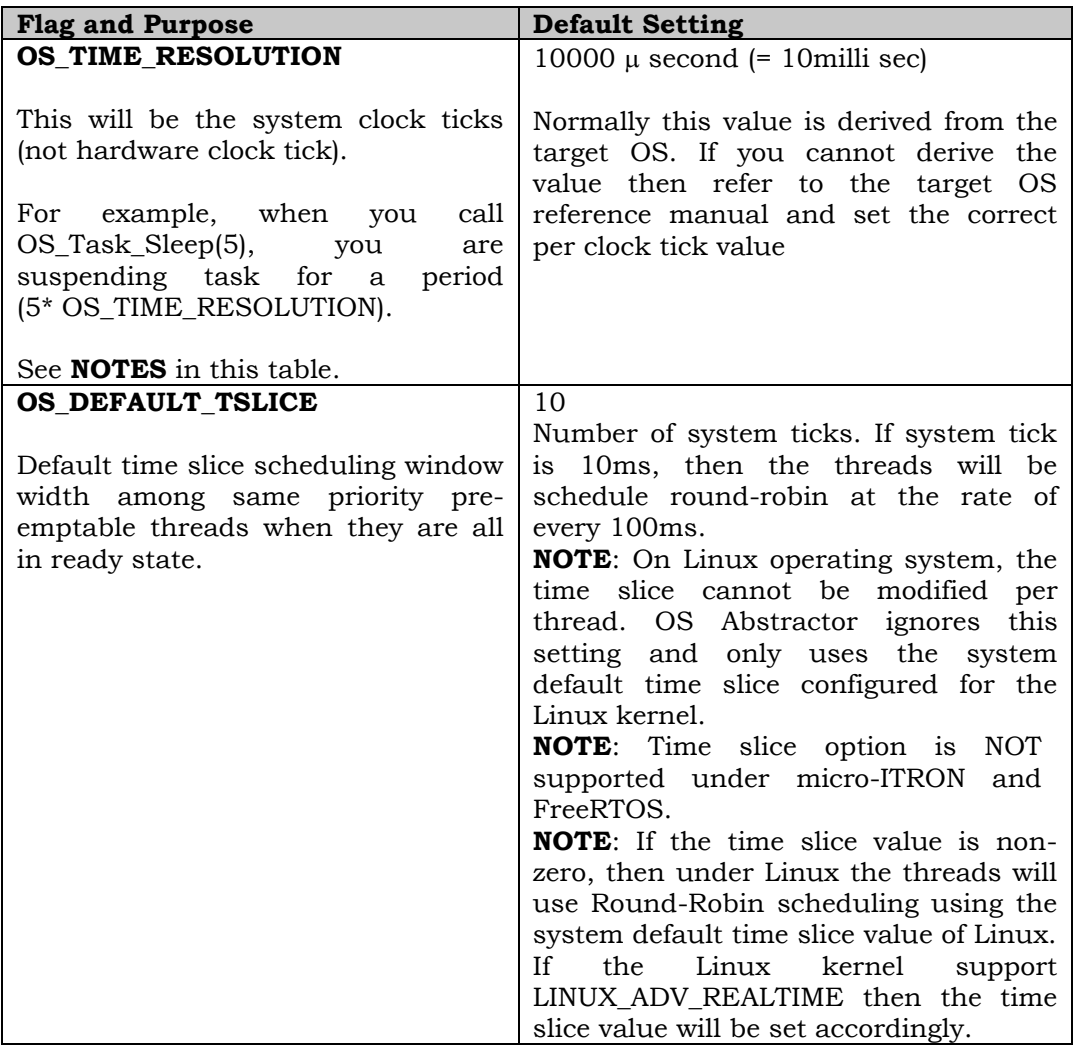

**NOTE**: Since the system clock tick resolution may vary across different OS under different target. It is recommended that the application use the macro OS\_TIME\_TICK\_PER\_SEC to derive the timing requirement instead of using the raw system tick value in order to keep the application portable across multiple OS.

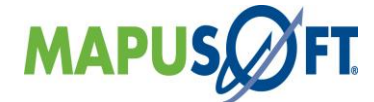

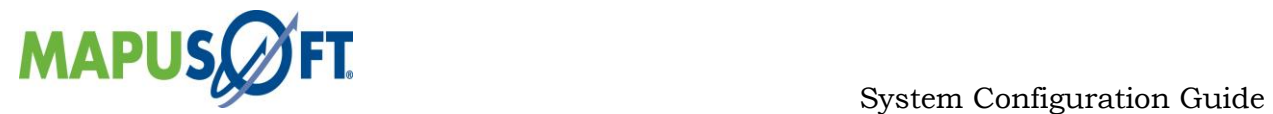

## <span id="page-30-0"></span>**OS Abstractor Device I/O Configuration**

#### <span id="page-30-2"></span>**Table 2\_21: OS Abstractor Device I/O Configuration**

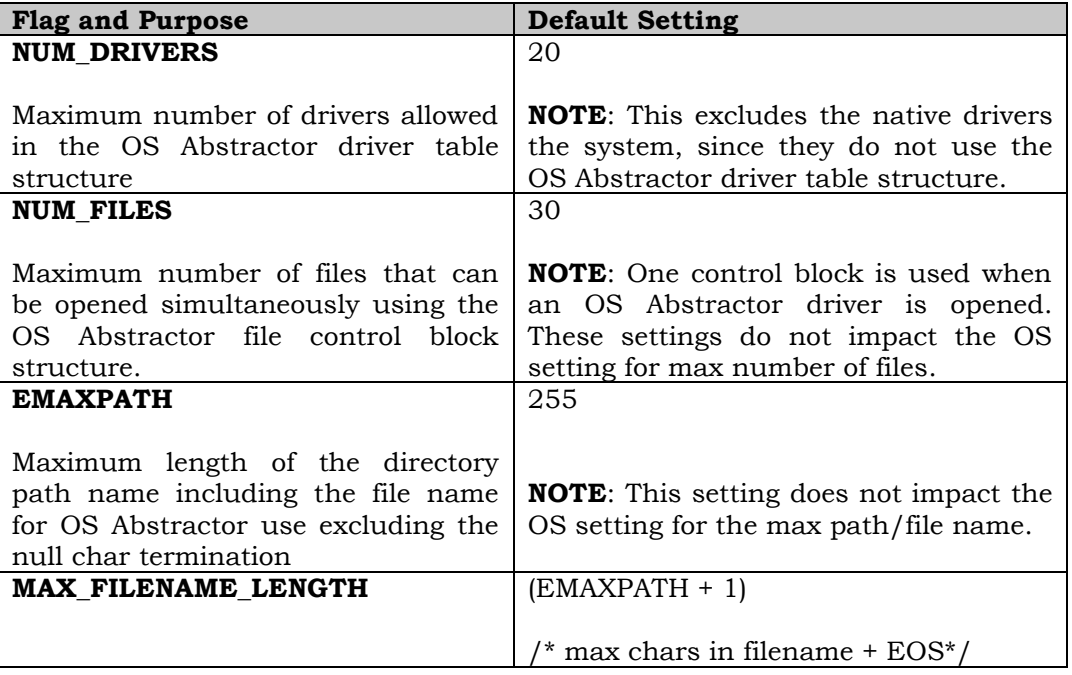

## <span id="page-30-1"></span>**OS Abstractor Acquire Resource Protection Configuration**

#### <span id="page-30-3"></span>**Table 2\_22: OS Abstractor's Resource Protection across tasks & SMP CPUs**

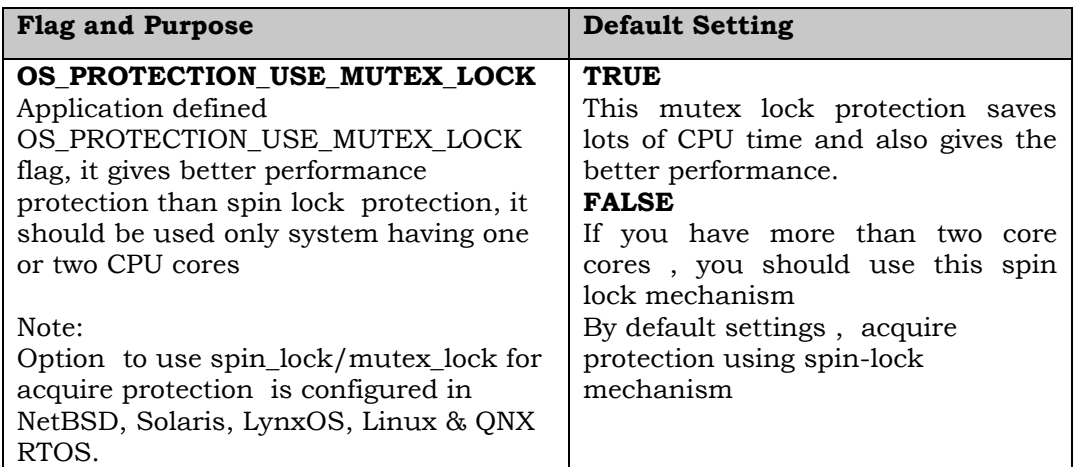

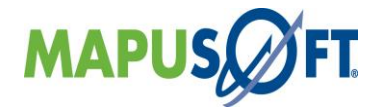

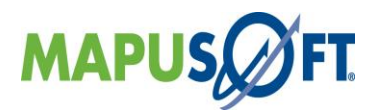

## <span id="page-31-0"></span>**SMP Flags Configuration**

The following is the compilation defines that can be set when building the OS Abstractor library for SMP kernel target OS:

#### <span id="page-31-1"></span>**Table 2\_23: Compilation Flag for SMP**

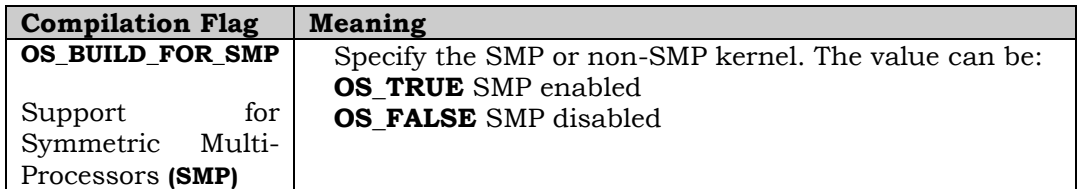

**Warning:** If you fail to set SMP flag to OS\_TRUE (except when "OS\_TARGET = OS\_LINUX" and in this situation the above flag is ignored and SMP feature is automatically detected and OS Abstractor configures itself accordingly) and use Mapusoft products on an SMP enabled machine, you will get the result in an unpredictable behavior due to failure of internal data protection mechanism.

Now MapuSoft provides SMP support to the following OS's:

- Linux
- Windows XP/Vista/Mobile/CE/7
- VxWorks

**Note:** In case of linux target, additionally **Resource Protection Under SMP** configurable option is provided. Refer to flag definition " OS\_PROTECTION\_USE\_MUTEX\_LOCK" for further details. If you more than two cores or if you see serious performance issues then it is recommended to use Mutex Lock by setting **OS\_PROTECTION\_USE\_MUTEX\_LOCK** flag to **OS\_TRUE** in **cross\_os\_usr.h** file. Spin lock is useful if protection is required for a short time. Spinlock wastes CPU if protection required is for longer periods or you have many more cpu cores.

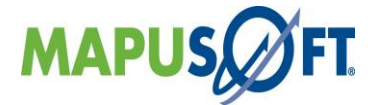

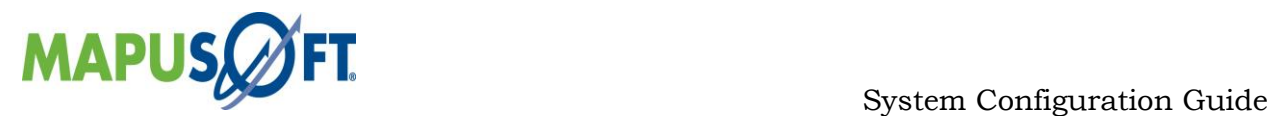

#### **Limitations:**

In VxWorks there is a limitation to set affinity to a single core only. Hence in OS\_Application\_Init.c and OS\_Create\_Process.c, the affinity mask in the respective init\_info structures should be passed accordingly.

SMP is not supported on the following OSs:

- $\cdot$   $\mu$ COS
- Nucleus
- ThreadX
- MQX
- uITRON
- Android
- T-Kernel
- uITRON
- QNX
- Solaris
- NetBSD
- LynxOS
- FreeRTOS

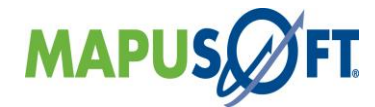

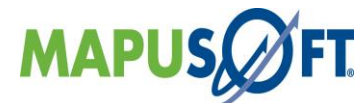

## <span id="page-33-0"></span>**OS Abstractor Target OS Specific Notes**

#### <span id="page-33-1"></span>**Nucleus PLUS Target**

The following is the compilations define that has to be set when building the Nucleus PLUS library in order for the OS Abstractor to perform correctly:

#### <span id="page-33-4"></span>**Table 2\_21: Compilation Flag For Nucleus PLUS Target**

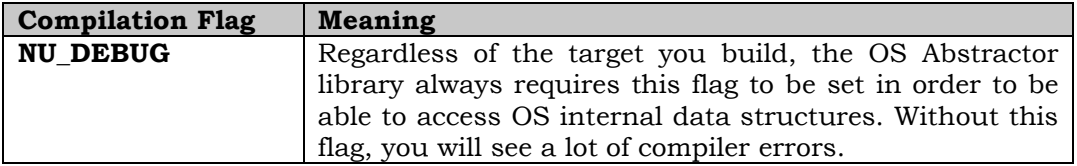

#### <span id="page-33-2"></span>**ThreadX Target**

The ThreadX port for Win32 has a user defined memory ceiling which has a default value of 64K. If you run into issues with memory not being available, you will need to increase the memory limit. This define is called TX\_WIN32\_MEMORY\_SIZE and is located in tx\_port.h.

### <span id="page-33-3"></span>**Precise/MQX Target**

The following are the compilation defines that has to be set if you are using Precise/MQX as your target OS:

<span id="page-33-5"></span>**Table 2\_22: Compilation Flag for Precise/MQX Target**

| <b>Compilation Flag</b>     | <b>Meaning</b>                                |
|-----------------------------|-----------------------------------------------|
| <b>MQX_TASK_DESTRUCTION</b> | Set this macro to zero to allow OS Abstractor |
|                             | to manage destruction of MQX kernel objects   |
|                             | such as semaphores.                           |
| BSP DEFAULT MAX MSGPO       | Set this macro to match the maximum           |
| <b>OLS</b>                  | number of message queues and pipes required   |
|                             | by your application at a given time.          |
|                             | For example, if your application would need a |
|                             | max of 10 message queues and 10 pipes, then   |
|                             | this macro needs to be set to 20.             |

The MQX\_TASK\_DESTRUCTION macro is located in source\include\mqx\_cnfg.h in your MQX installation. Set it to zero as shown below (or pass it to compiler via pre-processor setting in your project make files):

```
#ifndef MQX_TASK_DESTRUCTION
#define MQX_TASK_DESTRUCTION 0
#endif
```
The BSP\_DEFAULT\_MAX\_MSGPOOLS macro is located in source\bsp\bspname\bspname.h in your MQX installation, where bspname is the name of your BSP. Set the required value as follows:

#define BSP DEFAULT MAX MSGPOOLS (20L)

<span id="page-33-6"></span>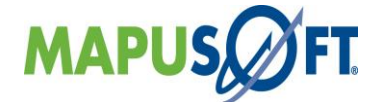

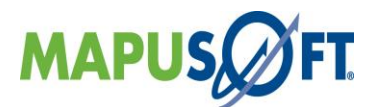

## <span id="page-34-0"></span>**Linux Target**

#### <span id="page-34-1"></span>**User Vs ROOT Login**

OS Abstractor internally checks the user ID to see if the user is ROOT or not. If the user is ROOT, then it will automatically utilize the Linux real time policies and priorities. It is always recommended that OS Abstractor application be run under ROOT user login. In this mode:

- OS Abstractor task priorities, time slice, pre-emption modes and critical region protection features will work properly.
- OS Abstractor applications will have better performance and be more deterministic behavior since the Linux scheduler is prevented to alter the tasks priorities behind the scenes.
- Also, when you load other Linux applications (that uses the default SCHED OTHER policies), they will not impact the performance of the OS Abstractor applications that are running under real-time priorities and policies.

Under non-ROOT user mode, the task scheduling is fully under the mercy of the Linux scheduler. In this mode, the OS Abstractor does not utilize any real-time priorities and/or policies. It will use the SCHED\_OTHER policy and will ignore the application request to set and/or change scheduler parameters like priority and such. OS Abstractor applications will run under the non-ROOT mode, with restrictions to the following OS Abstractor APIs:

- OS\_Create\_Task: The function parameters *priority, time-slice* and OS\_NO\_PREEMPT flag options are ignored
- OS Set Task Priority: This function will have no effect and will be ignored
- OS\_Set\_Task\_Preemption: Changing the task pre-emption to OS\_NO\_PREEMPT has no effect and will be ignored
- OS\_Protect: Will offer NO critical region data protection and will be ignored. If you need protection, then utilize OS Abstractor mutex features
- OS\_Create\_Driver: The OS Abstractor driver task will NOT be run at a higher priority level that the OS Abstractor application tasks.

Though OS Abstractor applications may run under non-ROOT user mode, it is highly recommended that the real target applications be run under ROOT user mode.

#### <span id="page-34-2"></span>**System Resource Configuration**

Linux has a limit on the sysv system resources. Typically, OS Abstractoris able to adjust these limits as required. But, if the CAP\_SYS\_RESOURCE capability is disabled, OS Abstractorwill not have the proper access privileges to do so. In this case, the values will need to be adjusted manually using an account with the proper capabilities enabled, or the kernel will need to be modified and rebuilt with the increased number of resources set as a default.

#### <span id="page-34-3"></span>**Time Resolution**

The value of the system clock ticks is defined by OS\_TIME\_RESOLUTION, which is retrieved from the Linux system. Under Red Hat®/GNU® Linux, this is actually 100 (this means every tick equals to 10ms). However, the OS\_TIME\_TICK\_PER\_SEC could be different under other real-time or proprietary Linux distributions.

Also, make sure you modify OS\_DEFAULT\_TSLICE value to match with your application needs if necessary. By default, this value is set for the time slice to be 100ms. If the Linux Advanced

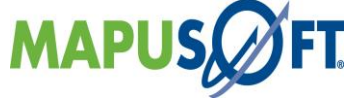

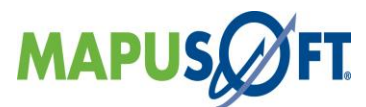

Real Time Feature is present (i.e the Linux kernel macro LINUX ADV REALTIME  $== 1$ ), then OS Abstractor automatically takes advantage of this feature if present and uses the sched rr set interval() function and sets the application required round-robin thread time-slice for the OS Abstractor thread. If this feature is not present, the time-slice value for round-robin scheduling will be whatever the kernel is configured to.

#### <span id="page-35-0"></span>**Memory Heap**

OS Abstractor uses the system heap directly to provide the dynamic variable memory allocation. The Memory management for the variable memory is best left for the Linux kernel to be handled, so OS Abstractor only does boundary checks to ensure that the application does not allocate beyond the pool size. The maximum memory the application can get from these pools will depend on the memory availability of the system heap.

#### <span id="page-35-1"></span>**Priority Mapping Scheme**

The OS Abstractor uses priorities 0~255 plus one more for exclusivity which results in a total of 257 priorities. If the Linux that you use provides less than 257 priority values, then OS Abstractor maps its priority in a simple window-mapping scheme where a window of OS Abstractor priorities gets mapped to each individual Linux priority. If the Linux that you use provides more than 257 priority values, then the OS Abstractor maps it priority one-on-one somewhere in the middle of the range of Linux priorities. Please modify the priority scheme as necessary if required by your application. If you want to minimize the interruption of the external native Linux applications then you would want the OS Abstractor priorities to map to the higher end of the Linux priority window.

OS Abstractor priority value of 257 is reserved internally by OS Abstractor to provide the necessary exclusivity among the OS Abstractor tasks when they request no preemption or task protection. The exclusivity and protections are not guaranteed if the external native Linux application runs at a higher priority.

It is recommended that the Linux kernel be configured to have a priority of 512, so that the OS Abstractor priorities will use the window range in the middle and as such would not interfere with some of core Linux components. If your Linux kernel is configured to have less than 257 priorities, the OS Abstractor will automatically configuring a windowing scheme, where multiple number of OS Abstractor priorities will map to a single Linux priority. Because of this, the reported priority value could be slightly different than what was used during the task creating process. If your application uses the pre-processor called OS\_DEBUG\_INFO, then all the priority values and calculations will be printed to the standard output device.

#### <span id="page-35-2"></span>**Memory and System Resource Cleanup**

OS Abstractor uses shared memory to support multiple OS Abstractor and OS Changer application processes that are built with OS\_INCLUDE\_PROCESS mode set to OS\_TRUE.

#### <span id="page-35-3"></span>**Single-process Application Exit**

This will apply to application that does not use the OS\_PROCESS feature. Each application needs to call OS\_Application\_Free to unregister and free OS Abstractor resources used by the application. Under circumstances where the application terminates abnormally, the applications need to install appropriate signal handler and call OS\_Application\_Free within them.

#### <span id="page-35-4"></span>**Multi-process Application Exit**

This will be the case where the applications are built with OS\_PROCESS feature set to OS\_TRUE. When the first multi-process application starts, shared memory is created to accommodate all the shared system resources for all the multi-process application. When subsequent multi-process application gets loaded, they will register and OS Abstractor will create all the local resources (memory heap) necessary for the application. Application's can

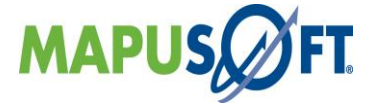

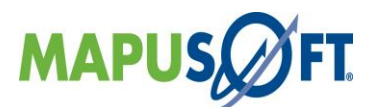

also spawn new applications using OS\_Create\_Process and will result the same as if a new application get's loaded. Each application needs to call OS\_Application\_Free to unregister and free OS Abstractor resources used by the application. Under circumstances where the application terminates abnormally, the applications need to install appropriate signal handler and call OS\_Application\_Free within them. When the last application calls OS\_Application\_Free, then OS Abstractor frees the resources used by the application and also deletes the shared memory region.

#### <span id="page-36-0"></span>**Manual Clean-up**

If application terminates abnormally and for any reason and it was not possible to call OS\_Application\_Free, then it is recommended that you execute the provide **cleanup.pl** script manually before starting to load applications. Users can query the interprocess shared resources status by typing ipcs in the command line.

#### <span id="page-36-1"></span>**Multi-process Zombie Cleanup**

There are circumstances where a multi-process application terminates abnormally and was not able to call OS\_Application\_Free. In this case, the shared memory region would be left with a zombie control block (i.e there is no native process associated with the OS Abstractor process control block). Whenever, a new multi-process application get's loaded, OS Abstractor automatically checks the shared memory region for zombie control blocks. If it finds any, it will take the following action:

Free and initialize all the control blocks that belong to the zombie process (this could even be the zombie process of the same application currently being loaded but was previously terminated abnormally).

#### <span id="page-36-2"></span>**Task's Stack Size**

The stack size has to be greater than PTHREAD\_STACK\_MIN defined by Linux, otherwise, any OS Abstractor or OS Changer task creation will return success, but the actual task (pthread) will never get launched by the target OS. It is also safe to use a value greater than or equal to OS\_MIN\_STACK\_SIZE defined in cross\_os\_def.h. OS Abstractor ensures that OS\_STACK\_SIZE\_MIN is always greater that the minimum stack size requirement set by the underlying target OS.

#### <span id="page-36-3"></span>**Scheduling Policy of VxWorks threads**

/\*\*\*\*\*\*\*\*\*\*\*\*\*\*\*\*\*\*\*\*\*\*\*\*\*\*\*\*\*\*\*\*\*\*\*\*\*\*\*\*\*\*\*\*\*\*\*\*\*\*\*\*\*\*\*\*\*\*\*\*\*\*\*\*\*\*\*\*\*\*\*\*\*\*\*\*\*\*/ /\* Defines the scheduling policy used when creating VxWorks threads. \*/ /\*\*\*\*\*\*\*\*\*\*\*\*\*\*\*\*\*\*\*\*\*\*\*\*\*\*\*\*\*\*\*\*\*\*\*\*\*\*\*\*\*\*\*\*\*\*\*\*\*\*\*\*\*\*\*\*\*\*\*\*\*\*\*\*\*\*\*\*\*\*\*\*\*\*\*\*\*\*/ #define OS\_FIFO\_POLICY 0

#define OS\_RR\_POLICY 1 #define OS\_VXWORKS\_TASK\_THREAD\_POLICY OS\_FIFO\_POLICY

Notes: If the Vxworks application is running tight and not allowing other programs to run, then set the vxworks thread policy to round robin in the file cross\_os\_usr.h. In this case, the threads will relinquish control after the default time slice (which is OS\_MIN\_TIME\_SLICE defined in cross\_os\_usr.h). Having round robin real-time policy with a say a timeslice value of 10ms will result in preventing vxworks application dominating the CPU.

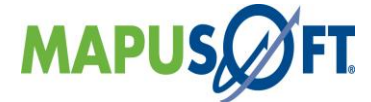

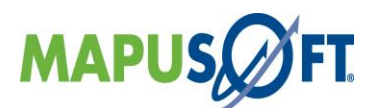

## <span id="page-37-0"></span>**Windows Target**

OS\_Relinquish\_Task API uses Window's sleep() to relinquish task control. However, the sleep() function does not relinquish control when stepping through code in the debugger, but behaves correctly when executed. This is a problem inherent in the OS itself.

If you have windows interface turned ON (i.e OS\_INCLUDE\_WINDOWS = OS\_TRUE) along with other interface libraries in your project, make sure the project is build with process mode flag is turned ON (i.e INCLUDE\_OS\_PROCESS = OS\_TRUE). If you build one interface library with process mode flag turned OFF and other interface libraries with process mode flag ON then segmentation fault will occur due to mismatch all libraries not being built with the current process feature.

## <span id="page-37-1"></span>**LynxOS Target**

#### <span id="page-37-2"></span>**Installing and Building the LynxOS Platform**

#### **Prerequisites**:

To install and build LynxOS v7.0.0 requires the following packages:

- Installing Luminosity IDE using GUI Installer are provided in *the Luminosity v5.1.0 Installation Guide*
- Complete details for installing and uninstalling the Cross-Development Environments are provided in the corresponding *LynxOS-178 Installation Guide or LynxOS Installation Guide.*
- Complete details for installing and uninstalling the FLEXnet software and the procedure to obtain a license key are provided in the *License Management Software User's Guide*.
- Complete details for installing and uninstalling LOCI are provided in the *LOCI Release Notes*
- LynxOS 7 provides support for a variety of X86 and PowerPC target architectures. For details of the architectural components, refer LynxOS 7.0.0 user guide.

#### <span id="page-37-3"></span>**Adding Mapusoft Products to the LynxOS Platform**

To add MapuSoft products to LynxOS 7.0 Platform: We need to start as follows:

- Ensure that AppCOE 1.5 to be installed on the Windows host machine.
- Ensure that the license server FLEXnet is installed on the Windows Host system.
- Run the lmgrd server after obtaining the license file on the command prompt:

```
 c:\flexlm\v11.8\win32>lmgrd -c 
c:\flexlm\v11.8\win32\license_file.dat
```
• Create the LynxOS kernel image(==kdi image) on the LynxOS cross development platform on Windows host machine with the respect to board support package(bsp) provided for target board. Type the following command on the cross development platform after configuring on the config.tbl file in the bsp provided:

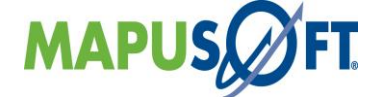

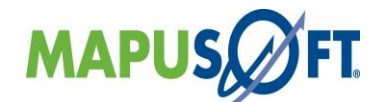

touch configure.tbl && make install && make netkdi && mv net.img file name.kdi && ls -al file name.kdi, where file name is the name of the kdi image.

- Boot the LynxOS kernel image on the bare target board through the PXE boot.
- Put the kernel image (==kdi image) on the TFTP/DHCP/PXE directory, rename as pxe.1.Similary put the boot loader file (pxe.0 file ) from the (For example: C:\Lynx\Cygwin-1.7.33\usr\lynxos\7.0.0\x86\net) into the TFTP/DHCP/PXE directory.
- The TFTP/DHCP/PXE knows everything about your target PC such as mac address as well as under the same subnet. Once you power-on your target board/PC, it will start booting through PXE boot and finally on the target PC/board ,"LynxOS Version 7.0.0" title along with the copyright printed out.
- The PXE boot is done through the Realtek 8139 Ethernet card on the target PC/board. After boot-up on the target PC/board, put the Ethernet cable on the Intel PRO/1000 8254x slot. Ensure we should have two NIC card on the bare target board/PC.
- Now on the LynxOS, login as "root" with skipping the password. Now again we have to login in the "sysadm" to get the privilege. Type the following command to get the privilege: surole sysadm on the LynxOS target terminal along with password and confirm password as "mapusoft".
- Now with "ifconfig" command, you can able to see your external interface along with loopback interface.
- Ensure you extracted the LOCI file and kept in the *C:\Lynx\Cygwin-1.7.33\usr\lynxos\7.0.0\x86\usr* before making the kernel image. Now on the LynxOS target file system, you can find the lwsrvr on the LOCI directory. Type the following command: PATH=\$PATH:/usr/loci/bin followed by lwsrvr –D to run the lwsrvr server.
- Now your loci server is running on the target board/PC. Ensure that you can able to ping the host PC from the target console through the network cable.
- From the luminosity IDE, go to register remote target registry and select network connection along with LOCI enabled. Set the target ip address and other settings, then validate for connection establishment between luminosity and LOCI on target pc/board. Once validation succeeded then the binary of the application program can be downloaded to run/debug on LynxOS target.

#### <span id="page-38-0"></span>**Configuring and building the cross\_os\_lynxos libraries.**

- Ensure that AppCOE 1.5 is installed on your host PC.
- Open the AppCOE, go to the tools.
- Select the full library package.
- Select the LynxOS target.
- Select any interface, if required. Click "Next" to create the cross\_os\_LynxOS library package and store it in any destination folder. The destination folder will contain cross\_os library, demo\_cross\_os, include files and docs as we have not selected any interfaces.
- Open the Luminosity IDE v  $5.1.0$  Go to File->New-> Lynx C project. In the project creation wizard, name as "cross\_os\_LynxOS", project type "Managed make static library.
- In the project code generator section, select the "empty project" and also uncheck the stub option.

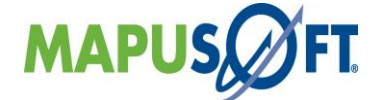

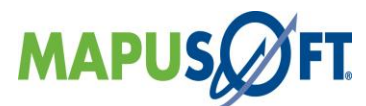

- After next –next options, in the left side of the IDE, in the project explorer, the project (for example: cross\_os\_lynxos will be displayed.).
- Navigate the destination folder file system (where the library package is saved) and import the include and source files of cross\_os into the luminosity IDE on the cross\_os\_lynxos target.
- In the properties of the cross\_os\_lynxos project on the luminosity IDE, Resource- linked Resources Set "ROOTDIR" as your current workspace.
- In the properties- $\geq C/C++$  project- $\geq$ symbols, set the following settings: OS\_HOST=OS\_FALSE, OS\_TARGET=OS\_LYNXOS and OS\_CPU\_64BIT=OS\_FALSE.
- In the include section of the properties, include the path of the include file as well as cross\_os include file of the destination folder.
- Now in tool chain editor section, default settings should be made. So that we can able to build the binary through gcc compiler.
- Rest in all sections, default settings will come automatically.
- After the following settings are done, we can able to build the cross os lynxos library on the luminosity IDE. Now the library file is created successfully.

#### <span id="page-39-0"></span>**Configuring and building the Demo application.**

- Similarly select the File-> New->Lynx C project on the luminosity IDE.
- In the project creation wizard, name as "demo\_2"(suppose for example), project type "Managed Executable".
- In the project code generator section, select the "empty project" and also uncheck the stub option.
- After next –next options, in the left side of the IDE, in the project explorer, the project (for example: demo\_2 will be displayed.) same as you did in cross\_os\_lynxos.
- Navigate the destination folder file system (where the library package is saved) and import the include and source files of demo\_cross\_os into the luminosity IDE on the demo\_2 target.
- In the properties of the demo 2 project on the luminosity IDE, Resource- linked Resources Set "ROOTDIR" as your current workspace.
- In the properties- $\geq C/C++$  project- $\geq$ symbols, set the following settings: OS\_HOST=OS\_FALSE,OS\_TARGET=OS\_LYNXOS and OS\_CPU\_64BIT=OS\_FALSE.
- In the include section of the properties, set the path of the include file as well as cross\_os include file and demo\_cross\_os include files of the destination folder.
- Now in tool chain editor section, default settings should be made .So that we can able to build the binary through gcc compiler.
- Set the name of the library that is cross os lynxos that we made before and the path of the library( location where cross\_os library file is build and created).
- Proper indexing should be done so that it can link properly.
- Rest in all sections, default settings will come automatically.
- After the following settings are done, we can able to build the demo 2 successfully on the luminosity IDE.
- Now select the binary entry in the demo-2 application, right click on the binary, then select Run-  $>$  Run As- $>$  Lynx C/C++ in the context menu. By this the binary will be deployed to the target. Even the output will come on the right hand side of the luminosity target simulator. Binary that is being deployed on the lynxOS target(normally on the user directory that is for example"vl").Now on lynxOS target go into the "vl " directory from the root by the command :

cd /home/vl. Then if the binary of demo\_2 is located by its filename (demo\_2), then type the command:. /filename(for example:./demo\_2) to run on the target

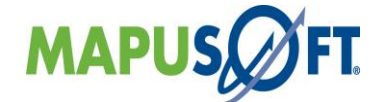

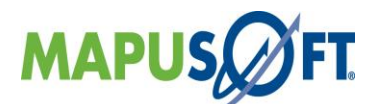

## <span id="page-40-0"></span>**Android Target**

#### <span id="page-40-1"></span>**Installing and Building the Android Platform**

#### **Prerequisites**:

To install and build Android requires the following packages:

- JDK 5.0 update 12 or higher. Java 6 will not work. Download from [http://java.sun.com](http://java.sun.com/)
- Android 1.5 SDK Download from [http://developer.android.com/sdk/1.5\\_r3/index.html](http://developer.android.com/sdk/1.5_r3/index.html)
- Android 1.5 NDK Download from [http://developer.android.com/sdk/ndk/1.5\\_r1/index.html](http://developer.android.com/sdk/ndk/1.5_r1/index.html)

Refer to the Android website for instructions on how to properly install and configure the SDK and the NDK.

It is very important that JDK 6 is not used. JDK 6 will cause compiler errors. If you have both JDK's installed confirm that JDK 5.0 is the one that will be used by using the command:

\$ which java

#### <span id="page-40-2"></span>**Adding Mapusoft Products to the Android Platform**

To add Mapusoft products to Android Platform:

- 1. Add the Mapusoft project into the  $\sim$ /android-ndk-1.5\_r1/sources directory. This directory is referred to as <MAPUSOFT\_ROOT>.
- 2. Run the setup.sh script located in <MAPUSOFT\_ROOT>/cross\_os\_android. This creates symbolic links for the demo applications.

The command used to build the applications is

\$ make APP=<app\_name>

For instance, to build the OS Abstractor demo the command would be

\$ make APP=demo\_cross\_os

#### <span id="page-40-3"></span>**Running the Demos from the Android Emulator**

To run the demos from Android Emulator:

- 1. Follow the steps documented on the Android developer site on how to create an AVD for the emulator.
- 2. Launch the emulator with the command: \$ emulator -avd <avd name>
- 3. Open another terminal and enter the command:
	- \$ adb logcat

This will capture the log output from the emulator.

- 4. After the emulator launches click on the menu button to unlock the phone.
- 5. Click on the popup arrow on the screen.
- 6. The demos should be listed in the list of applications. Click on one to launch it. The demo output will be piped into the adb terminal window.

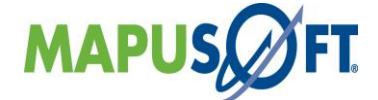

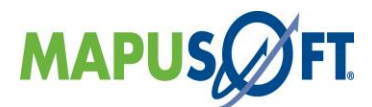

## <span id="page-41-0"></span>**QNX Target**

#### <span id="page-41-1"></span>**User Vs ROOT Login**

OS Abstractor internally checks the user ID to see if the user is ROOT or not. If the user is ROOT, then it will automatically utilize the Linux real time policies and priorities. It is always recommended that OS Abstractor application be run under ROOT user login. In this mode:

- OS Abstractor task priorities, time slice, pre-emption modes and critical region protection features will work properly.
- OS Abstractor applications will have better performance and be more deterministic behavior since the Linux scheduler is prevented to alter the tasks priorities behind the scenes.
- Also, when you load other Linux applications (that uses the default SCHED\_OTHER policies), they will not impact the performance of the OS Abstractor applications that are running under real-time priorities and policies.

Under non-ROOT user mode, the task scheduling is fully under the mercy of the Linux scheduler. In this mode, the OS Abstractor does not utilize any real-time priorities and/or policies. It will use the SCHED\_OTHER policy and will ignore the application request to set and/or change scheduler parameters like priority and such. OS Abstractor applications will run under the non-ROOT mode, with restrictions to the following OS Abstractor APIs:

OS\_Create\_Task: The function parameters priority, time-slice and OS\_NO\_PREEMPT flag options are ignored

- OS\_Set\_Task\_Priority: This function will have no effect and will be ignored
- OS\_Set\_Task\_Preemption: Changing the task pre-emption to OS\_NO\_PREEMPT has no effect and will be ignored
- OS Protect: Will offer NO critical region data protection and will be ignored. If you need protection, then utilize OS Abstractor mutex features
- OS\_Create\_Driver: The OS Abstractor driver task will NOT be run at a higher priority level that the OS Abstractor application tasks.

Though OS Abstractor applications may run under non-ROOT user mode, it is highly recommended that the real target applications be run under ROOT user mode.

#### <span id="page-41-2"></span>**Time Resolution**

The value of the system clock ticks is defined by OS\_TIME\_RESOLUTION, which is retrieved from the Linux system. Under Red Hat®/GNU® Linux, this is actually 100 (this means every tick equals to 10ms). However, the OS\_TIME\_TICK\_PER\_SEC could be different under other real-time or proprietary Linux distributions.

Also, make sure you modify OS DEFAULT TSLICE value to match with your application needs if necessary. By default, this value is set for the time slice to be 100ms.

#### <span id="page-41-3"></span>**Memory Heap**

OS Abstractor uses the system heap directly to provide the dynamic variable memory allocation. The Memory management for the variable memory is best left for the Linux kernel to be handled, so OS Abstractor only does boundary checks to ensure that the application does not allocate beyond the pool size. The maximum memory the application can get from these pools will depend on the memory availability of the system heap.

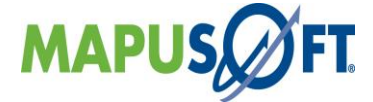

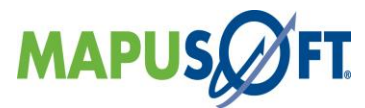

#### <span id="page-42-0"></span>**Priority Mapping Scheme**

QNX native priority value of 255 will be reserved for OS Abstractor Exclusivity. The rest of the 255 QNX priorities will be mapped as follows:

0 to 253 OS Abstractor priorities -> 254 to 1 QNX priorities 254 and 255 OS Abstractor priorities -> 0 QNX priority The OS Abstractor uses priorities  $0 \times 255$  plus one more for exclusivity which results in a total of 257.

#### <span id="page-42-1"></span>**Memory and System Resource Cleanup**

Please refer to the same section under target specific notes for [Linux operating system.](#page-33-6)

#### <span id="page-42-2"></span>**Task's Stack Size**

The stack size has to be greater than PTHREAD\_STACK\_MIN defined by Linux, otherwise, any OS Abstractor or OS Changer task creation will return success, but the actual task (pthread) will never get launched by the target OS. It is also safe to use a value greater than or equal to OS\_STACK\_SIZE\_MIN defined in def.h. OS Abstractor ensures

that OS\_STACK\_SIZE\_MIN is always greater that the minimum stack size requirement set by the underlying target OS.

#### <span id="page-42-3"></span>**Dead Synchronization Object Monitor**

Use OS\_Monitor\_Register function to register a process as a dead synchronization object monitor. A dead synchronization object situation can occur if a process is terminated while it owns a synchronization object such as a mutex or a pthread\_spinlock. When this happens any other processes suspended on that object will never be able to acquire it. This situation can only occur if the synchronization object is shared between processes. For further information about OS\_Monitor\_Register function, refer to the OS Abstractor Interface Reference Manual. This feature is not supported in all the target OS.

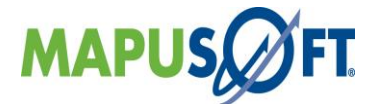

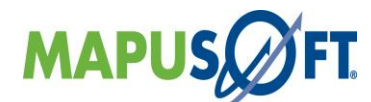

## <span id="page-43-0"></span>**VxWorks Target**

#### <span id="page-43-1"></span>**Version Flags**

The following is the compilation defines that has to be set when building the OS Abstractor library for VxWorks target OS:

<span id="page-43-3"></span>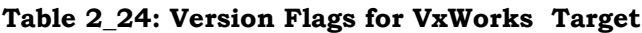

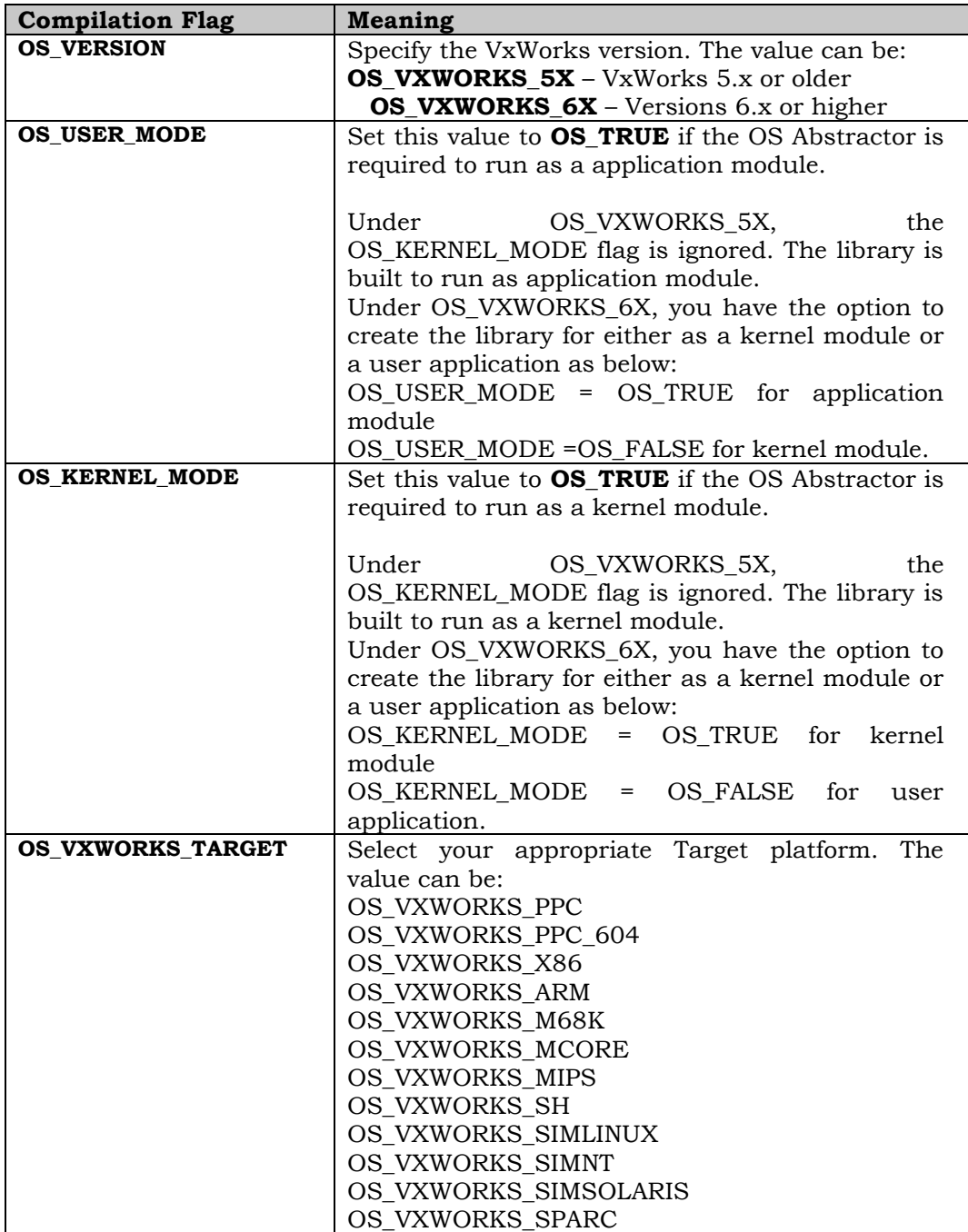

#### <span id="page-43-2"></span>**Unsupported OS Abstractor APIs**

The following OS Abstractor APIs are not supported as shown below:

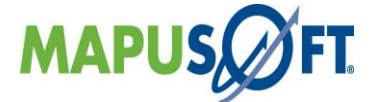

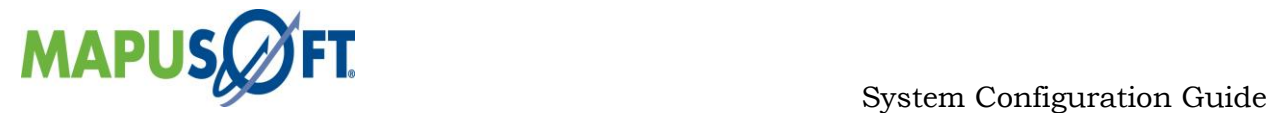

## <span id="page-44-0"></span>**Table 2\_25: Unsupported OS Abstractor APIs for VxWorks Target**

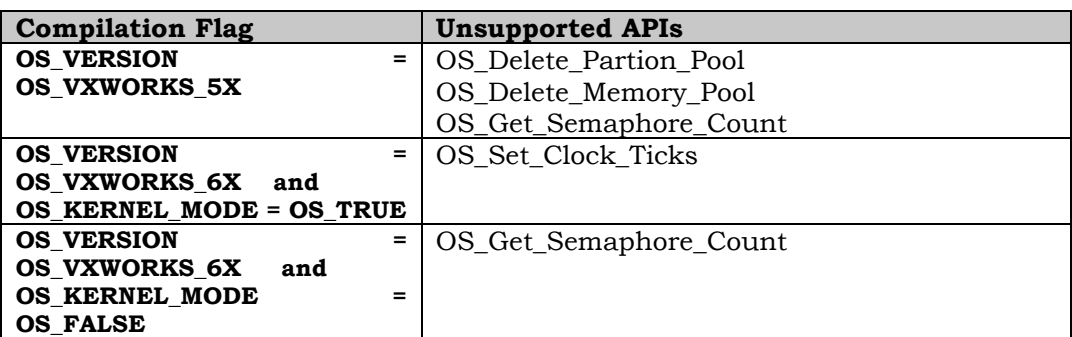

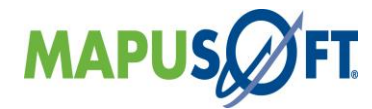

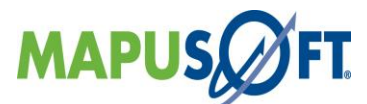

## <span id="page-45-0"></span>**Application Initialization**

Once you have configured the OS Abstractor (refer to chapter OS Abstractor Configuration), now you are ready to create a sample demo application.

Application needs to initialize the OS Abstractor library by calling the OS\_Application\_Init() function prior to using any of the OS Abstractor function calls. Please refer to subsequent pages for more info on the usage and definition of OS\_Application\_Init function.

The next step would be is to create the first task and then within the new task context, application needs to call other initializations functions if required. For example, to use the POSIX Interface component, application need to call OS\_Posix\_Init() function within an OS Abstractor task context prior to using the POSIX APIs. The OS\_Posix\_Init() function initializes the POSIX library and makes a function call to px\_main() function pointer that is passed along within OS\_Posix\_Init() call. Please note that the  $px\_main($ ) function is similar to the main() function that is typically found in posix code. Please refer to the example initialization code shown at the end of this section.

If the application also uses OS Changer components, then the appropriate OS Changer library initialization calls need to be made in addition to POSIX initialization. Please refer to the appropriate Interface reference manual for more details.

Please refer to the init.c module provided with the sample demo application for the specific OS, tools and target for OS Abstractor initialization and on starting the application.

If you need to re-configure your board differently or would like to use a custom board, or would like to re-configure the OS directly, then refer to the appropriate documentations provided by the OS vendor.

### <span id="page-45-1"></span>**Example: OS Abstractor for Windows Initialization**

```
int main(int argc,
          LPSTR argv[])
{
    OS Main();
    return (OS_SUCCESS);
} /* main */
```
#### **#if** (OS\_HOST == OS\_TRUE)

**MAPUS** 

 $/*$  The below defines are the system settings used by the OS Application Init() function. Use these to modify the settings when running on the host. A value of -1 for any of these will use the default values located in cross\_os\_usr.h.

 When you optimize for the target side code, the wizard will create a custom cross\_os\_usr.h using the settings you specify at that time so these defines will no longer be necessary. \*/

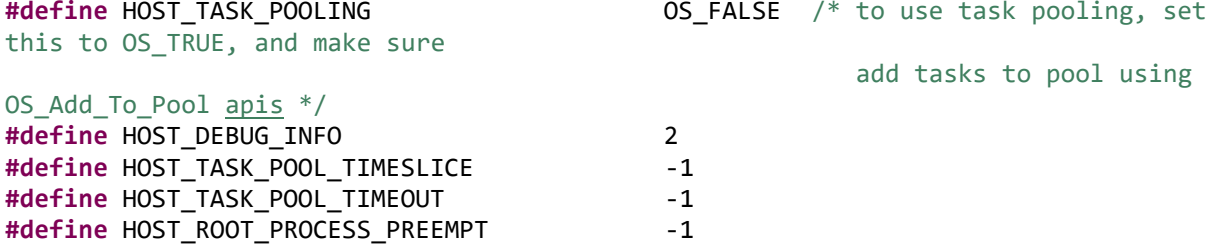

# **MAPUS**

**#define** HOST\_ROOT\_PROCESS\_PRIORITY -1 **#define** HOST\_ROOT\_PROCESS\_STACK\_SIZE -1 **#define** HOST\_ROOT\_PROCESS\_HEAP\_SIZE -1 **#define** HOST\_DEFAULT\_TIMESLICE 0 **#define** HOST\_MAX\_TASKS 8 **#define** HOST\_MAX\_TIMERS 5 **#define** HOST\_MAX\_MUTEXES 5 **#define** HOST\_MAX\_PIPES 5 **#define** HOST\_MAX\_PROCESSES 8 **#define** HOST\_MAX\_QUEUES 4 **#define** HOST\_MAX\_PARTITION\_MEM\_POOLS 9 **#define** HOST\_MAX\_DYNAMIC\_MEM\_POOLS 8 **#define** HOST\_MAX\_EVENT\_GROUPS 4 **#define** HOST\_MAX\_SEMAPHORES 7 **#define** HOST\_MAX\_PROTECTION\_STRUCTS 5 **#define** HOST\_USER\_SHARED\_REGION1\_SIZE 2 **#define** HOST\_ROOT\_PROCESS\_AFFINITY 0 **#endif**

 $/*$  set the OS APP INIT INFO structure with the actual number of resources we will use. If we set all the Variables to -1, the default values would be used. On ThreadX and Nucleus, we must pass an OS APP INIT INFO structure with at least first available set to the first unused memory. Other OS's can pass NULL to OS Application Init and all defaults would be used.  $*/$ 

```
VOID OS_Main()
{
   STATUS sts = OS SUCCESS;
    OS_APP_INIT_INFO info = OS_APP_INIT_INFO_INITIALIZER;
    UNSIGNED process_id = 0;
```
**#if** (OS\_HOST == OS\_TRUE)

 /\* Initialize the info structure. During the optimization process the wizard will create a custom cross os usr.h with these values set to the values you specify at that time so this structure will not be necessary on the target system. \*/ info.debug\_info = HOST\_DEBUG\_INFO; info.task\_pool\_timeslice = HOST\_TASK\_POOL\_TIMESLICE; info.task\_pool\_timeout = HOST\_TASK\_POOL\_TIMEOUT; info.root process preempt = HOST ROOT PROCESS PREEMPT; info.root\_process\_priority = HOST\_ROOT\_PROCESS\_PRIORITY;

 info.root\_process\_stack\_size = HOST\_ROOT\_PROCESS\_STACK\_SIZE; info.root\_process\_heap\_size = HOST\_ROOT\_PROCESS\_HEAP\_SIZE; info.default\_timeslice = HOST\_DEFAULT\_TIMESLICE; info.max\_tasks = HOST\_MAX\_TASKS; info.max\_timers = HOST\_MAX\_TIMERS; info.max mutexes = HOST MAX MUTEXES; info.max pipes = HOST MAX PIPES; info.max processes = HOST MAX PROCESSES; info.max\_queues = HOST\_MAX\_QUEUES; info.max\_partition\_mem\_pools = HOST\_MAX\_PARTITION\_MEM\_POOLS; info.max\_dynamic\_mem\_pools = HOST\_MAX\_DYNAMIC\_MEM\_POOLS; info.max\_event\_groups = HOST\_MAX\_EVENT\_GROUPS; info.max\_semaphores = HOST\_MAX\_SEMAPHORES; info.max\_protection\_structs = HOST\_MAX\_PROTECTION\_STRUCTS;

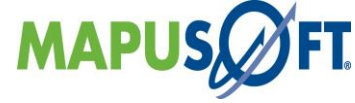

```
MAPUS
                                                          System Configuration Guide
     info.user_shared_region1_size = HOST_USER_SHARED_REGION1_SIZE;
    info.task_pool_enabled
     info.affinity_mask = HOST_ROOT_PROCESS_AFFINITY;
#endif
#if ((OS_TARGET == OS_THREADX) || (OS_TARGET == OS_NUCLEUS))
    info.pool = pool;#endif
     sts = OS_Application_Init(&process_id,
                              "Demo",
                             "/", 
                              HEAP_SIZE,
                              &info);
       if ((sts != OS_SUCCESS)&&(sts != OS_SUCCESS_ATTACHED))
     {
         OS_Fatal_Error("OS_Main",
                        "os_init.c",
                        "OS_ERR_SYSTEM_NOT_INITIALIZED",
                        "There was an error while initializing Cross OS",
                      OS_ERR_SYSTEM_NOT_INITIALIZED,
                       sts);
         return;
     }
     OS_Library_Init();
     /* Wait for Application termination */
     OS_Application_Wait_For_End();
}
VOID OS_Application_Start(UNSIGNED argv)
{
/*User application code*/
}
```
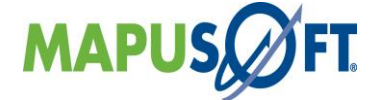

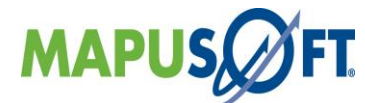

## <span id="page-48-0"></span>**Example: POSIX Interface for Windows Target Initialization**

**int main**(**int** argc, LPSTR argv[]) { OS Main(); **return** (OS\_SUCCESS); } /\* main \*/ **#if** (OS\_HOST == OS\_TRUE) /\* The below defines are the system settings used by the OS\_Application\_Init() function. Use these to modify the settings when running on the host. A value of -1 for any of these will use the default values located in cross os usr.h. When you optimize for the target side code, the wizard will create a custom cross\_os\_usr.h using the settings you specify at that time so these defines will no longer be necessary. \*/<br>#define HOST TASK POOLING **0S FALSE** /\* to use task pooling, set this to OS\_TRUE, and make sure add tasks to pool using OS\_Add\_To\_Pool apis \*/ **#define** HOST\_DEBUG\_INFO -1 **#define** HOST\_TASK\_POOL\_TIMESLICE -1 **#define** HOST\_TASK\_POOL\_TIMEOUT -1 #define HOST ROOT PROCESS PREEMPT -1 **#define** HOST\_ROOT\_PROCESS\_PRIORITY -1 **#define** HOST\_ROOT\_PROCESS\_STACK\_SIZE -1 #define HOST\_ROOT\_PROCESS\_HEAP\_SIZE -1 **#define** HOST\_DEFAULT\_TIMESLICE -1 **#define** HOST\_MAX\_TASKS 5 **#define** HOST\_MAX\_TIMERS 0 **#define** HOST\_MAX\_MUTEXES 0 **#define** HOST\_MAX\_PIPES 0 **#define** HOST\_MAX\_PROCESSES 1 **#define** HOST\_MAX\_QUEUES 2 **#define** HOST\_MAX\_PARTITION\_MEM\_POOLS 0 **#define** HOST\_MAX\_DYNAMIC\_MEM\_POOLS 0 **#define** HOST\_MAX\_EVENT\_GROUPS 0 **#define** HOST\_MAX\_SEMAPHORES 1 **#define** HOST\_MAX\_PROTECTION\_STRUCTS 1 **#define** HOST\_USER\_SHARED\_REGION1\_SIZE -1 #define HOST ROOT PROCESS AFFINITY -1 /\* set 0x1 for use only cpu-core 0\*/ **#endif** VOID OS\_Main() { STATUS sts = OS\_SUCCESS; OS APP INIT INFO info = OS APP INIT INFO INITIALIZER; UNSIGNED process\_id = 0;  $/*$  set the OS APP INIT INFO structure with the actual \* number of resources we will use. If we set all the**MAPU** 49

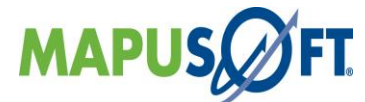

```
 * variables to -1, the default values would be used.
```
\* On ThreadX and Nucleus, we must pass an OS\_APP\_INIT\_INFO

- \* structure with at least first available set to the first
- \* unused memory. Other OS's can pass NULL to OS\_Application\_Init
- \* and all defaults would be used \*/

#### **#if** (OS\_HOST == OS\_TRUE)

```
 /* Initialize the info structure. During the optimization process the wizard will
      create a custom cross os usr.h with these values set to the values you specify
       at that time so this structure will not be necessary on the target system. */
    info.debug_info = HOST_DEBUG_INFO;
   info.task pool timeslice = HOST TASK POOL TIMESLICE;
   info.task_pool_timeout = HOST_TASK_POOL_TIMEOUT;
   info.root_process_preempt = HOST_ROOT_PROCESS_PREEMPT;
    info.root_process_priority = HOST_ROOT_PROCESS_PRIORITY;
    info.root_process_stack_size = HOST_ROOT_PROCESS_STACK_SIZE;
    info.root_process_heap_size = HOST_ROOT_PROCESS_HEAP_SIZE;
   info.default timeslice = HOST DEFAULT TIMESLICE;
    info.max_tasks = HOST_MAX_TASKS;
    info.max_timers = HOST_MAX_TIMERS;
   info.max mutexes = HOST MAX MUTEXES;
    info.max_pipes = HOST_MAX_PIPES;
   info.max processes = HOST MAX PROCESSES;
   info.max_queues = HOST_MAX_QUEUES;
    info.max_partition_mem_pools = HOST_MAX_PARTITION_MEM_POOLS;
   info.max dynamic mem pools = HOST MAX DYNAMIC MEM POOLS;
   info.max_event_groups = HOST_MAX_EVENT_GROUPS;
   info.max_semaphores = HOST_MAX_SEMAPHORES;
   info.max_protection_structs = HOST_MAX PROTECTION STRUCTS;
   info.user_shared_region1_size = HOST_USER_SHARED_REGION1_SIZE;
   info.task pool enabled = HOST TASK POOLING;
   info.affinity_mask = HOST_ROOT_PROCESS_AFFINITY; /*CPU Bit Mask */,
                                     /* set value of 0x1 to only use core 0; set a 
                                     /* set value of 0x3 to use cpu 0 and cpu 1 *//* set value of 0x8 to use cpu 3, etc. */#endif
#if ((OS_TARGET == OS_THREADX) || (OS_TARGET == OS_NUCLEUS))
   info.pop = pool;#endif
sts = OS_Application_Init(&process_id,
                             "Demo",
                            "/", 
                             HEAP_SIZE,
                             &info);
      if ((sts != OS_SUCCESS)&&(sts != OS_SUCCESS_ATTACHED))
    {
        OS_Fatal_Error("OS_Main",
                       "os_init.c",
                     "OS_ERR_SYSTEM_NOT_INITIALIZED",
                     "There was an error while initializing Cross OS",
                      OS_ERR_SYSTEM_NOT_INITIALIZED,
                      sts);MAPUS
```

```
 return;
     }
     OS_Library_Init();
     /* Wait for Application termination */
     OS_Application_Wait_For_End();
}
VOID OS_Application_Start(UNSIGNED argv)
{
    pthread t task;
/* posix compatibility initialization. create the main process
    * and pass in the osc posix main entry function px main.*/
    OS Posix Init();
     pthread_create(&task, NULL, (void*)px_main, NULL);
    pthread join(task, NULL);
    OS Application Free(OS APP FREE EXIT);
} / * \overline{OS} Application Start \overline{\cdot}/int px_main(int argc,
              char* argv[])
{
             /*User application code*/
}
```
#### <span id="page-50-0"></span>**Runtime Memory Allocations**

#### <span id="page-50-1"></span>**OS Abstractor Interface**

**MAPUS** 

Some of the allocations for this product will be dependent on the native OS. Some of these may be generic among all products. The thread stacks should come from the process heap. This is only being done on the OS Abstractor for QNX product at the moment.

- Message in int\_os\_send\_to\_pipe
- Device name in os\_creat
- Partitions in os\_create\_partition\_pool
- Device name in os\_device\_add
- File structures in os\_init\_io
- Driver structures in os\_init\_io
- Device header for null device in os init io
- Device name for the null device in os\_init\_io
- Device name in os open
- Environment structure in os\_put\_environment
- Environment variable in os\_put\_environment
- Memory for profiler messages if profiler feature is turned ON
- Thread stack (only under QNX)

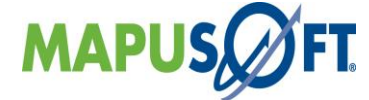

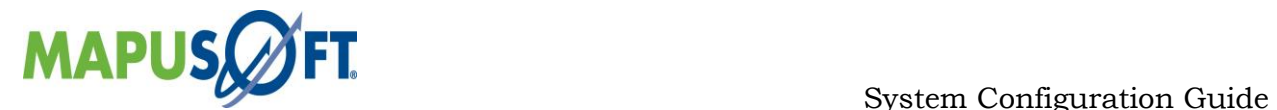

#### <span id="page-51-0"></span>**POSIX Interface**

All of the following allocations use OS\_Allocate\_Memory using the System\_Memory pool. Thus, all these allocations come from the calling processes memory pool:

- Pthread key lists and values
- Stack item in pthread\_cleanup\_push
- Sem t structures created by sem open.
- Timer\_t structures created by timer\_create.
- mqueue\_t structures created by mq\_open.
- Message in mq\_receive. This is deallocated before leaving the function call.
- Message in mq send. This is deallocated before leaving the function call.
- Message in mq\_timedreceive. This is deallocated before leaving the function call.
- Message in mq timedsend. This is deallocated before leaving the function call.

All of the following are specific to the TKernel OS and use the SMalloc api call. These will not be accounted for in the process memory pool:

- Parameter list for execve
- INT\_PX\_FIFO\_DATA structure in fopen

All of the following are specific to the TKernel OS and use os\_malloc\_external API call. These will not be accounted for in the process memory pool.

- Buffer for getline
- Globlink structure in int\_os\_glob\_in\_dir
- Globlink name in int os glob in dir
- Directory in int\_o\_prepend\_dir

#### <span id="page-51-1"></span>**micro-ITRON Interface**

All of the following allocations use OS\_Allocate\_Memory using the System\_Memory pool. Thus, all these allocations come from the calling processes memory pool.

- Message in snd\_dtq. This is deallocated before leaving the function call.
- Message in psnd\_dtq. This is deallocated before leaving the function call.
- Message in tsnd dtg. This is deallocated before leaving the function call.
- Message in fsnd\_dtq. This is deallocated before leaving the function call.
- Message in rcv\_dtq. This is deallocated before leaving the function call.
- Message in prcv dtg. This is deallocated before leaving the function call.
- Message in trcv\_dtq. This is deallocated before leaving the function call.
- Message in snd mbf. This is deallocated before leaving the function call.
- Message in psnd mbf. This is deallocated before leaving the function call.
- Message in tsnd\_mbf. This is deallocated before leaving the function call.
- Message in rcv\_mbf. This is deallocated before leaving the function call.
- Message in prcv\_mbf. This is deallocated before leaving the function call.

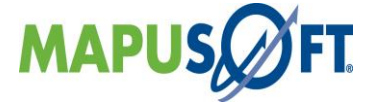

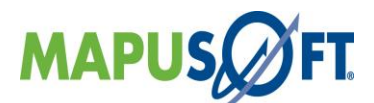

• Message in trcv\_mbf. This is deallocated before leaving the function call.

#### <span id="page-52-0"></span>**VxWorks Interface**

All of the following allocations use OS\_Allocate\_Memory using the System\_Memory pool. Thus, all these allocations come from the calling processes memory pool.

- Wdcreate allocates memory for an OS\_TIMER control block .
- Message in msgqsend. This is deallocated before leaving the function call.
- Message in msgqreceive. This is deallocated before leaving the function call

#### <span id="page-52-1"></span>**pSOS Interface**

All of the following allocations use OS\_Allocate\_Memory using the System\_Memory pool. Thus, all these allocations come from the calling processes memory pool.

- Rn getseg will allocate from the System\_Memory if a pool is not specified.
- Message in q\_vsend. This is deallocated before leaving the function call.
- Message in q\_vrecieve. This is deallocated before leaving the function call.
- Message in q\_vurgent. This is deallocated before leaving the function call.

All of the following allocations use malloc. Depending on the setting of OS\_MAP\_ANSI\_MEM these may or may not be accounted for in the process memory pool.

- IOPARMS structure in de\_close
- IOPARMS structure in de\_cntrl
- IOPARMS structure in de\_init
- IOPARMS structure in de\_open
- IOPARMS structure in de\_read

#### <span id="page-52-2"></span>**Nucleus Interface**

All of the following allocations use OS\_Allocate\_Memory using the System\_Memory pool. Thus, all these allocations come from the calling processes memory pool.

- Message in nu receive from pipe. This is deallocated before leaving the function call
- Message in nu\_receive\_from\_queue. This is deallocated before leaving the function call
- Message in nu\_send\_to\_front\_of\_pipe. This is deallocated before leaving the function call
- Message in nu\_send\_to\_front\_of\_queue. This is deallocated before leaving the function call
- Message in nu\_send\_to\_pipe. This is deallocated before leaving the function call
- Message in nu\_send\_to\_queue. This is deallocated before leaving the function call

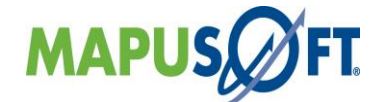

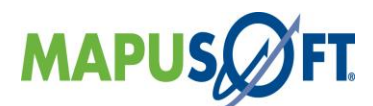

#### <span id="page-53-0"></span>**ThreadX Interface**

All of the following allocations use OS\_Allocate\_Memory using the System\_Memory pool. Thus, all these allocations come from the calling processes memory pool.

- Message in tx\_queue\_receive. This is deallocated before leaving the function call
- Message in tx\_queue\_send. This is deallocated before leaving the function call
- Message in tx queue front send. This is deallocated before leaving the function call

#### <span id="page-53-1"></span>**FreeRTOS Interface**

All of the following allocations use OS Allocate Memory using the System Memory pool. Thus, all these allocations come from the calling processes memory pool.

- Message in xqueuereceive. This is deallocated before leaving the function call
- Message in xqueuesend. This is deallocated before leaving the function call
- Message in xqueuereset. This is deallocated before leaving the function call
- Message in xqueuesendtoback. This is deallocated before leaving the function call
- Message in xqueuesendtofront. This is deallocated before leaving the function call

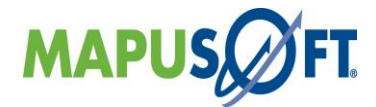

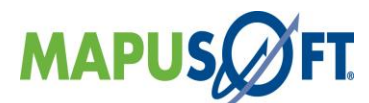

#### <span id="page-54-0"></span>**OS Abstractor Process Feature**

An OS Abstractor process or an application ("process") is an individual module that contains one or more tasks and other resources. A process can be looked as a container that provides encapsulation from other process. The OS Abstractor processes only have a peer-to-peer relationship (and not a parent/child relationship).

An OS Abstractor process comes into existence in two different ways. Application registers a new OS Abstractor process when it calls OS\_Application\_Init function. Application also launches a new process when it calls the OS\_Create\_Process function. In the later case, the newly launched process does not automatically inherit the open handles and such; however they can access the resources belonging to the other process if they are created with "system" scope.

Under process-based operating system like Linux, this will be an actual process with virtual memory addressing. As such the level of protection across individual application will be dependent on the underlying target OS itself.

Under non-process-based operating system like Nucleus PLUS, a process will be a specialized task (similar to a main() thread) owning other tasks and resources in a single memory model based addressing. The resources are protected via OS Abstractor software. This protection offered by OS Abstractor is software protection only and not to be confused with MMU hardware protection in this case.

OS Abstractor automatically tracks all the resources (tasks, threads, semaphores, etc.) and associates them with the process that created them. All the memory requirements come from its own process dedicated memory pool called "process system pool". Upon deletion of the process, all these resources will automatically become freed.

Depending on whether the resource needs to be shared across other processes, they can be created with a scope of either OS\_SCOPE\_SYSTEM or OS\_SCOPE\_PROCESS. The resources with system scope can be accessible or usable by the other processes. However, the process that creates them can only do deletion of these resources with system scope.

A new process will be created as a "new entity" and not a copy of the original. As such, none of the resources that are open becomes immediately available to the newly created process. The new created process can use the resources which were created with system scope by first retrieving their ID through their name. For this purpose, the application should create the resources with unique names. OS Abstractor will all resource creation with duplicate names, however the function that returns the resource ID from name will provide the ID of only the first entry.

Direct access to any OS Abstractor resource control blocks are prohibited by the application. In other words, the resource Ids does not directly point to the addresses of the control blocks.

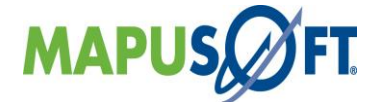

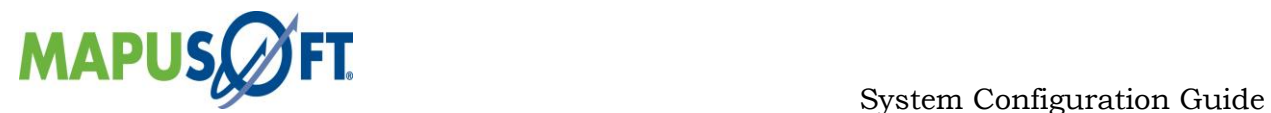

## <span id="page-55-0"></span>**Simple (single-process) Versus Complex (multiple-process) Applications**

An OS Abstractor application can be simple (i.e. single-process application) or complex (multiprocess application). Complex and large applications will greatly benefit in using the OS\_INCLUDE\_PROCESS feature support offered by OS Abstractor.

#### <span id="page-55-1"></span>**Table 2\_26: Simple (single-process) Versus Complex (multiple-process) Applications**

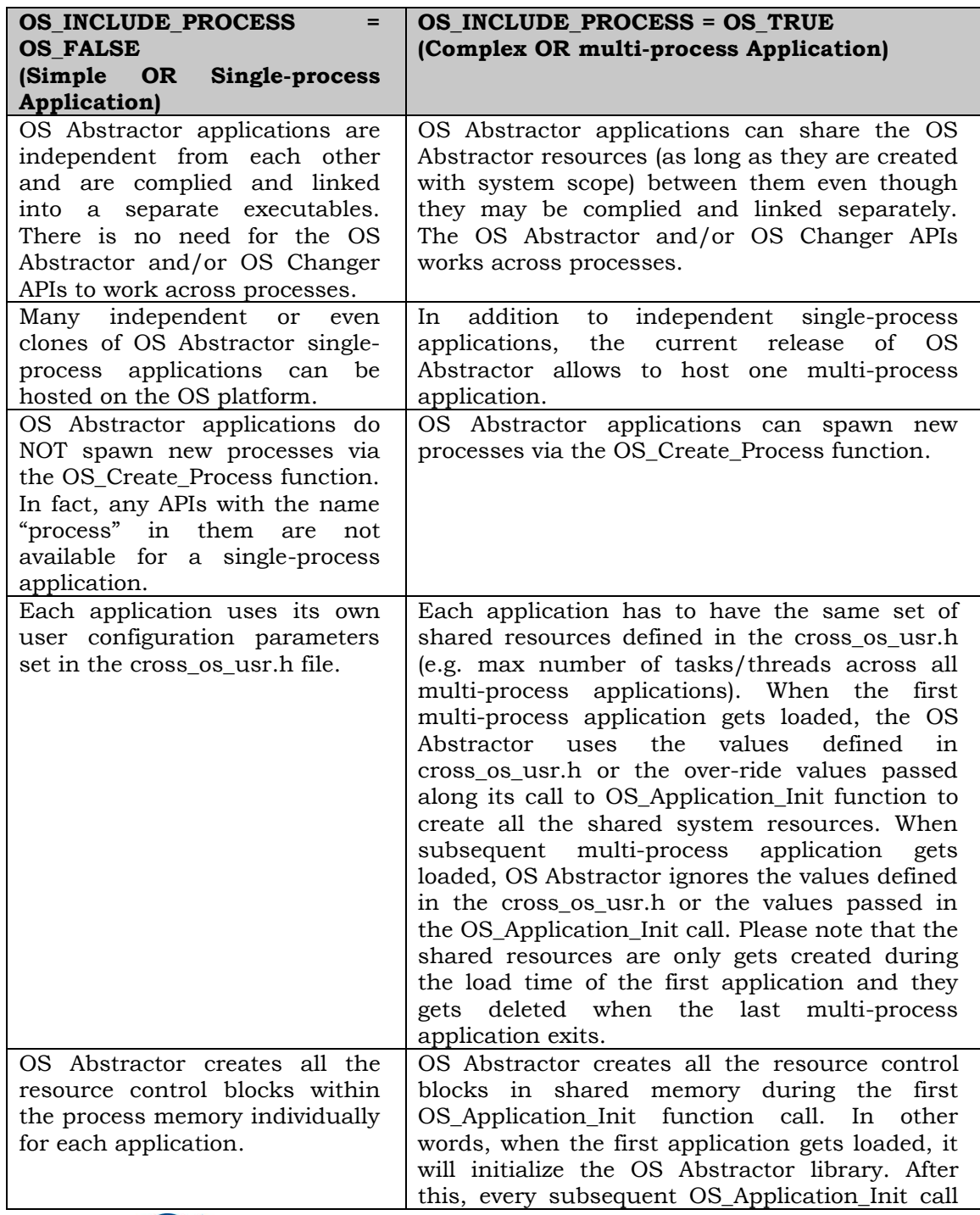

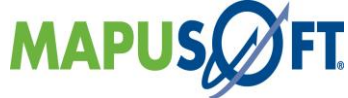

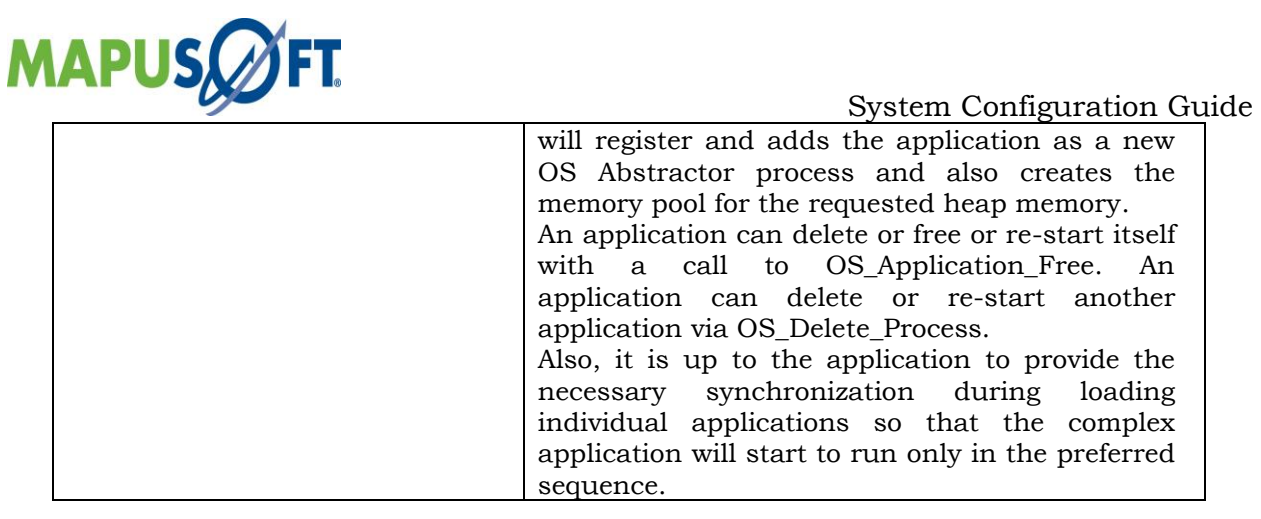

## <span id="page-56-0"></span>**Memory Usage**

The memory usage depends on whether your application is built in single process mode (i.e OS\_INCLUDE\_PROCESS set to false) or multi-processes mode (i.e OS\_INCLUDE\_PROCESS set to true).

The memory usage also depends on whether the target OS supports single memory model or a virtual memory model. Operating systems such as LynxOS, Linux, Windows XP, etc. are based on virtual memory model where each application are protected from each other and run under their own virtual memory address space. Operating systems like Nucleus PLUS, ThreadX, MQX, etc. are based on single memory model where each application shares the same address space and there is no protection from each other.

In general, OS Abstractor applications require memory to store the system configuration and also to meet the application heap memory needs.

### <span id="page-56-1"></span>**Memory Usage under Virtual memory model based OS**

#### <span id="page-56-2"></span>**Multi-process Application**

System\_Config: The system config structure will be allocated from shared memory. The size will be returned to the user for informational use via the OS\_SYSTEM\_OVERHEAD macro.

OS\_Application\_Init: the memory value passed into this API by memory\_pool\_size will be the heap size for this particular process. In this type of system, it is possible to have multiple applications, all of which will call this API. This API will create an OS Abstractor dynamic memory pool the size of the heap. The global variable System\_Memory will be set to the id of this pool.

OS\_Create\_Process: The memory value passed into this API by process\_heap\_size will be the heap size for this particular process. This API will create an OS Abstractor dynamic memory pool the size of the heap. The global variable System\_Memory will be set to the id of this pool.

System\_Memory: This will be set to the pool id of the process memory pool.

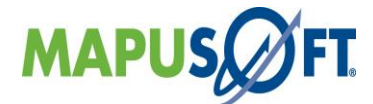

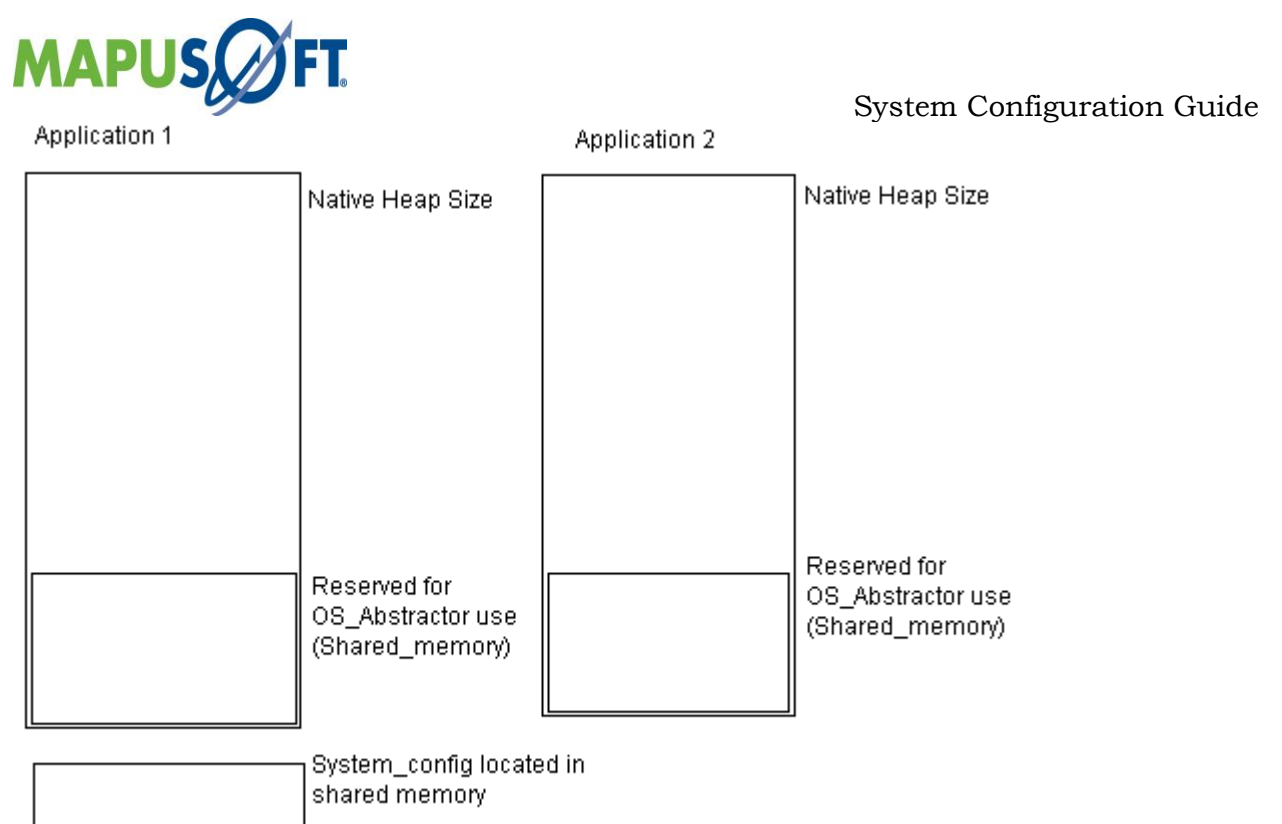

### <span id="page-57-0"></span>**Single-process Application**

System\_Config: The system config structure will be allocated from the process heap. The size will be returned to the user for informational use only by calling OS\_System\_Overhead();

OS\_Application\_Init: the memory value passed into this API by memory\_pool\_size will be the amount of memory available to the system. This API will create an OS Abstractor dynamic memory pool this size. The memory for System\_Config does not come from this pool. So the total memory requirements will be OS\_SYSTEM\_OVERHEAD + memory\_pool\_size.

System\_Memory: This will be set to 0. Since there are no processes, the first pool will always be the system memory pool.

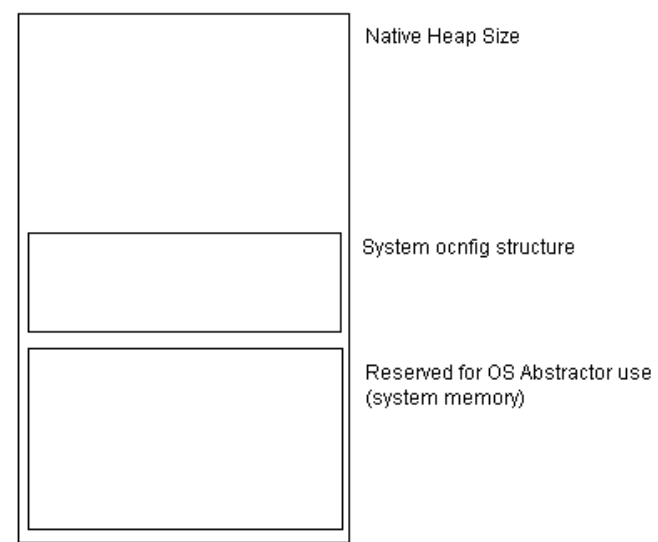

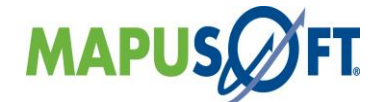

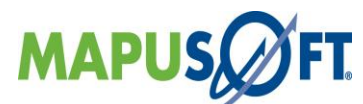

Native process heap size: We are not adjusting the native process heap size, so it could be possible that there is an inconsistency between the amount of memory reserved by OS Abstractor and the amount of memory reserved for the actual heap of the native process. There is no upper bounds limit to the system wide memory use while in process mode. We will create processes without regard to the actual size of the physical memory.

## <span id="page-58-0"></span>**Memory Usage under Single memory model based OS**

#### <span id="page-58-1"></span>**Multi-process Application**

System\_Config: The first available memory will be set in the OS\_APP\_INFO structure and will be adjusted the size of the system\_config structure.

OS\_Application\_Init: The memory value passed into this API by memory\_pool\_size will be the heap size for this particular process. This API can only be called once since it is not possible to have multiple applications natively. This API will create an OS Abstractor dynamic memory pool the size of the heap.

OS\_Create\_Process: The memory value passed into this API by process\_heap\_size will be the heap size for this particular process. This API will create an OS Abstractor dynamic memory pool the size of the heap.

System\_Memory: This will always be set to 0. When we get a pool id of 0 in any of the allocation APIs we will know to allocate from the current process memory pool. This means that the dynamic memory pool control block at index 0 is not to be used.

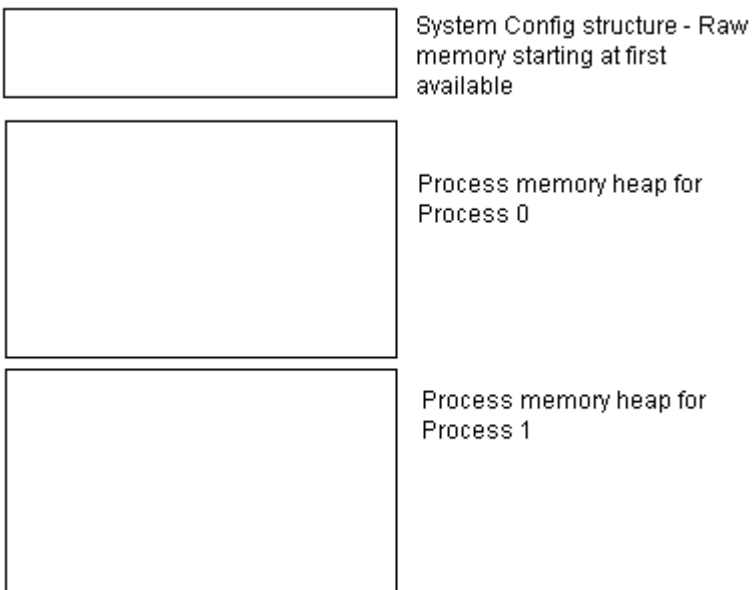

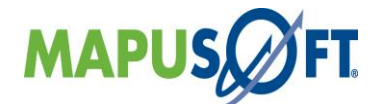

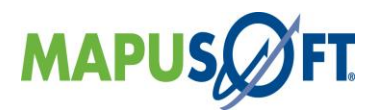

#### <span id="page-59-0"></span>**Single-process Application**

System\_Config: The first available memory will be set in the OS\_APP\_INFO structure and will be adjusted the size of the system\_config structure.

OS\_Application\_Init: the memory value passed into this API by memory\_pool\_size will be the amount of memory available to the system. This API will create an OS Abstractor dynamic memory pool this size. The memory for System\_Config does not come from this pool. So the total memory requirements will be OS\_SYSTEM\_OVERHEAD + memory\_pool\_size.

System Memory: This will always be set to 0. Since we are not in process mode, there should not be any other OS Abstractor memory pools created.

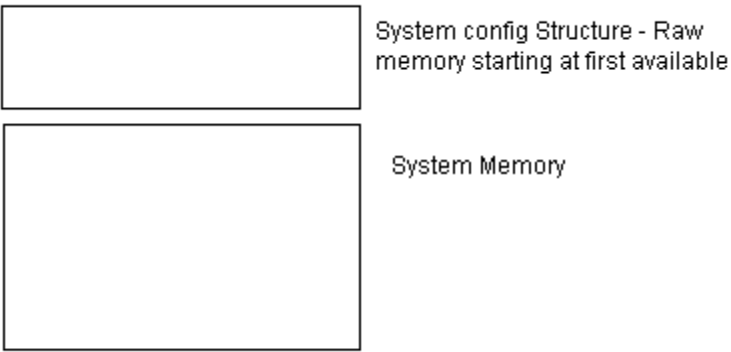

There is no upper bounds limit to the system wide memory use while in process mode. Also, it cannot be guaranteed that there will be enough memory to create all the processes of the application since there is no total memory being reserved.

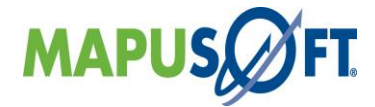

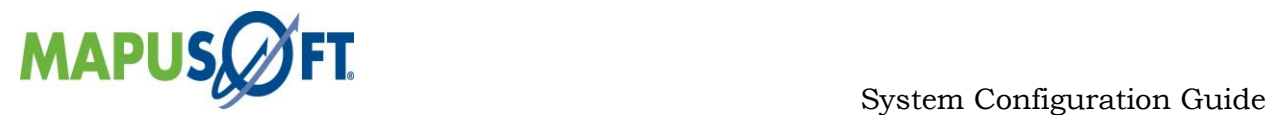

## <span id="page-60-0"></span>**Revision History**

### **Document Title: System Configuration Guide**

## **Release Number: 1.8.1**

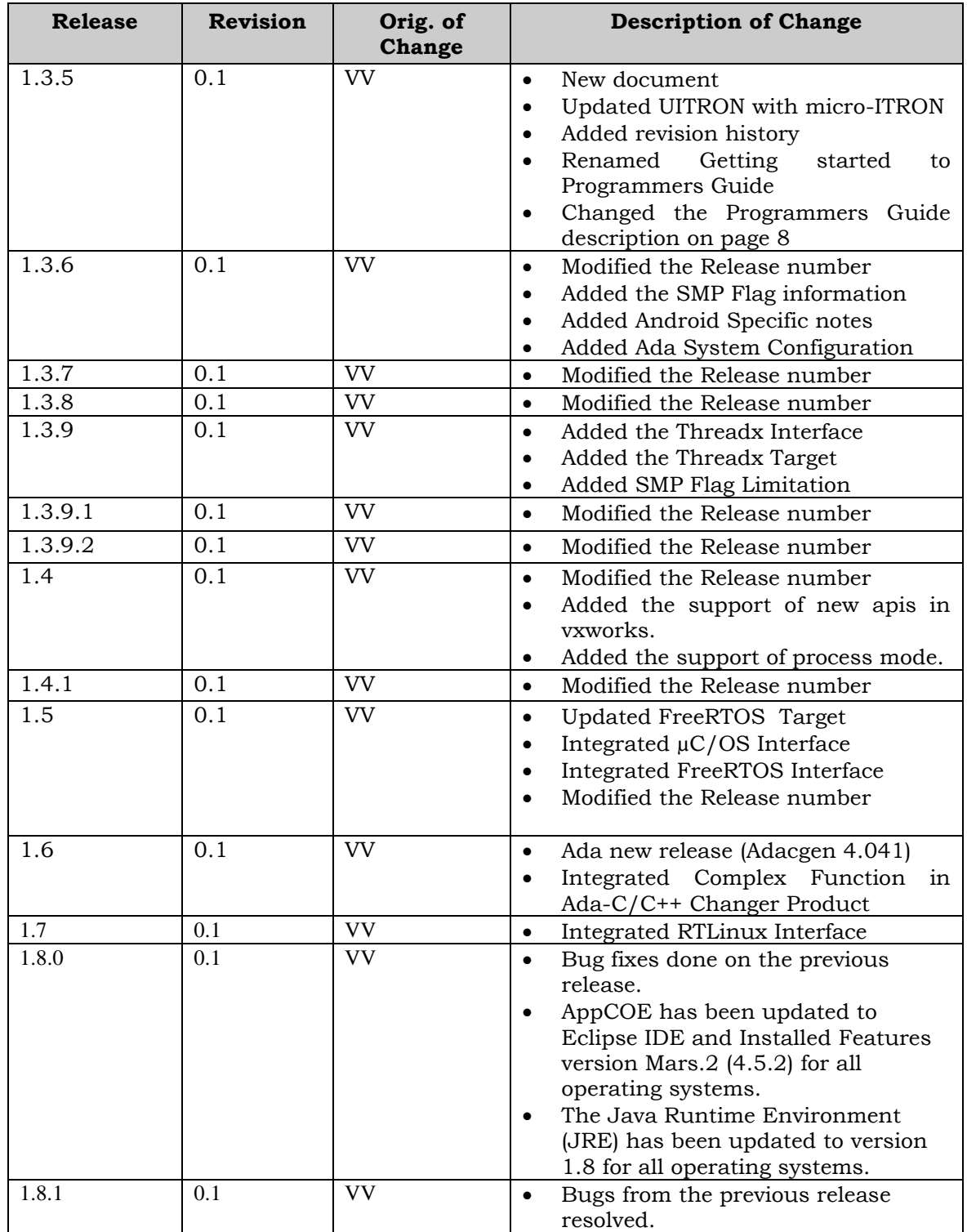

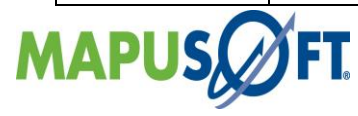

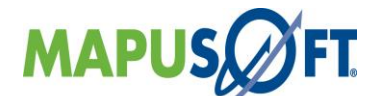

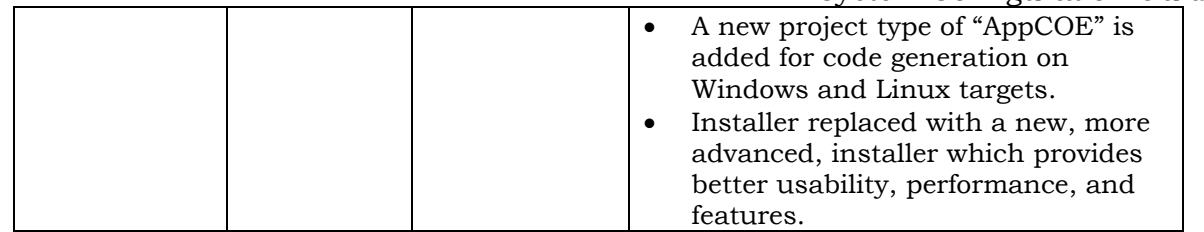

© Copyright 2021 MapuSoft Technologies, Inc. - All Rights Reserved

The information contained herein is subject to change without notice. The materials located on the Mapusoft. ("MapuSoft") web site are protected by copyright, trademark and other forms of proprietary rights and are owned or controlled by MapuSoft or the party credited as the provider of the information.

MapuSoft retains all copyrights and other property rights in all text, graphic images, and software owned by MapuSoft and hereby authorizes you to electronically copy documents published herein solely for the purpose of reviewing the information.

You may not alter any files in this document for advertisement, or print the information contained herein, without prior written permission from MapuSoft.

MapuSoft assumes no responsibility for errors or omissions in this publication or other documents which are referenced by or linked to this publication. This publication could include technical or other inaccuracies, and not all products or services referenced herein are available in all areas. MapuSoft assumes no responsibility to you or any third party for the consequences of an error or omissions. The information on this web site is periodically updated and may change without notice.

This product includes the software with the following trademarks:

WindowsTM, is a trademark of Microsoft Corporation.

UNIXTM is a trademark of X/Open.

IBM PCTM is a trademark of International Business Machines, Inc.

LynxOSTM is a trademark of Lynx Software Technologies.

Nucleus PLUSTM, Nucleus NET and VRTX are registered trademarks of Mentor Graphics Corporation.

LinuxTM is a registered trademark of Linus Torvald.

VxWorksTM and pSOSTM are registered trademarks of Wind River Systems

µC/OS<sup>™</sup> is the registered trademark of Micrium Inc.

FreeRTOSTM is the trademark of Real Time Engineers Ltd.

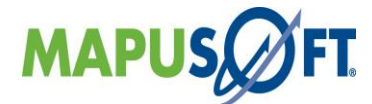